**Handbuch**

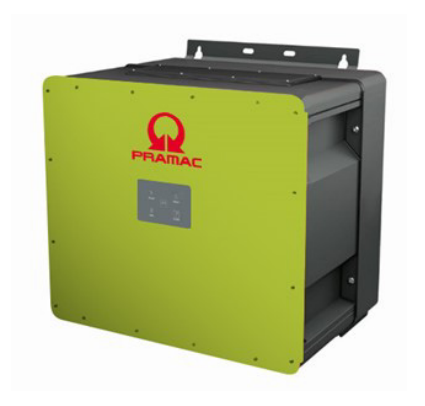

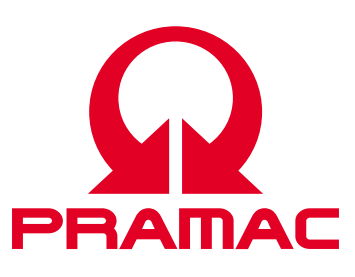

50K(-PC) / 88K(-PC) *Battery Inverter (PBI)*

> Dokumentnummer/Ausgabe | PS-20039/REV00 Ausgabedatum | 2023-06 Produkt | *PBI 50K(-PC) / 88K(-PC)* Sprache | Deutsch

#### **Copyright**

© Pramac Storage Systems GmbH Die Vervielfältigung, Verbreitung und Nutzung dieses Dokuments sowie die Weitergabe seines Inhalts an Dritte ohne ausdrückliche Genehmigung sind untersagt. Zuwiderhandlungen verpflichten zu Schadenersatz. Alle Rechte für den Fall der Patent-, Gebrauchsmuster- oder Designeintragung vorbehalten.

#### **Haftung**

Die angegebenen Daten dienen nur zur Beschreibung des Produkts und sind nicht als zugesicherte Eigenschaften im rechtlichen Sinne zu verstehen. Das Recht zur Änderung des Inhalts dieser Dokumentation und der Verfügbarkeit der Produkte bleibt vorbehalten.

#### **Herausgeber**

Pramac Storage Systems GmbH Marktstraße 18572793 Pfullingen, GERMANY

# Inhalt

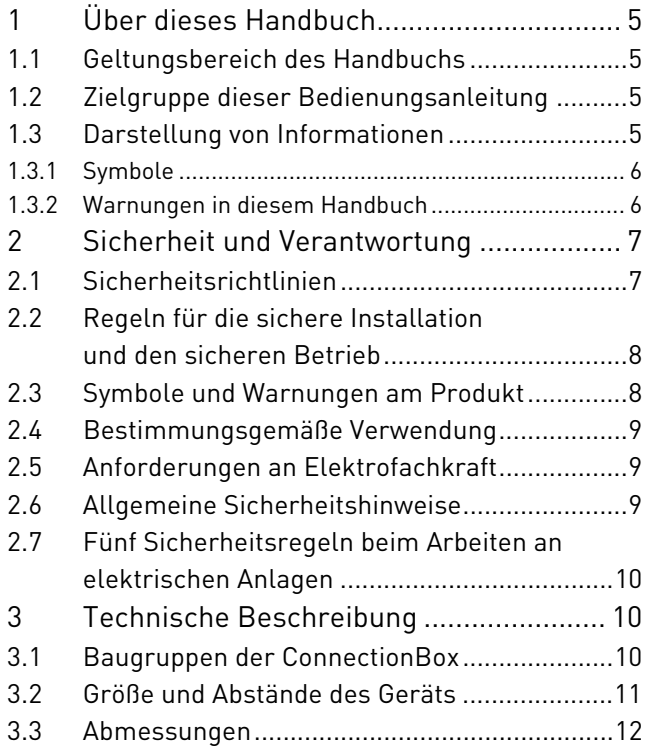

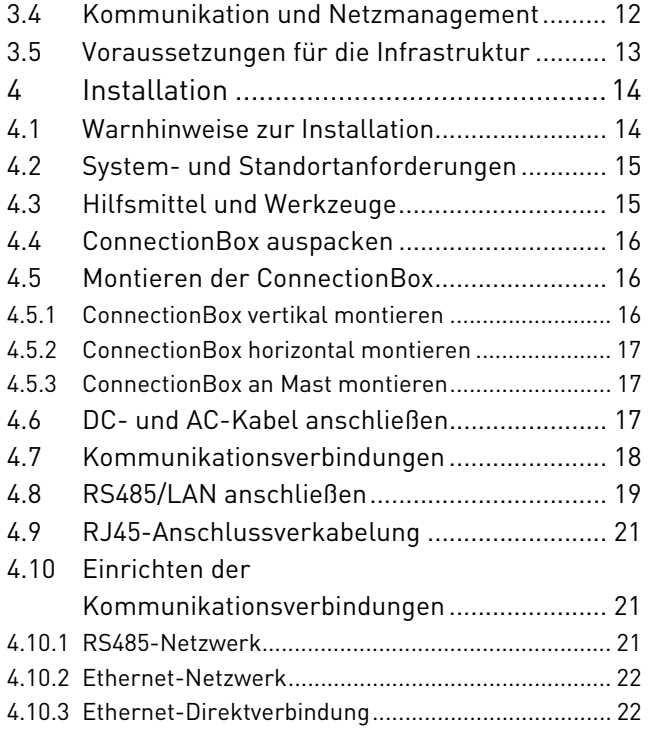

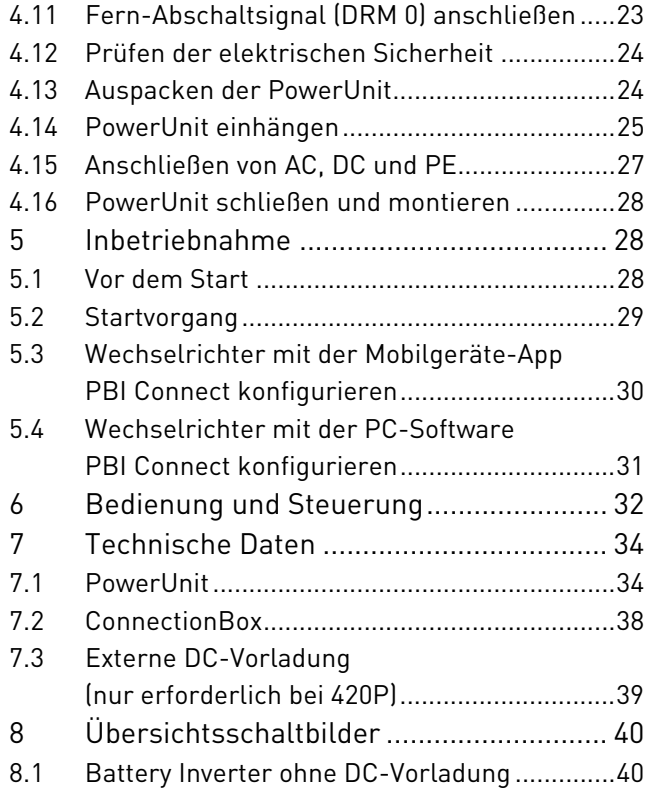

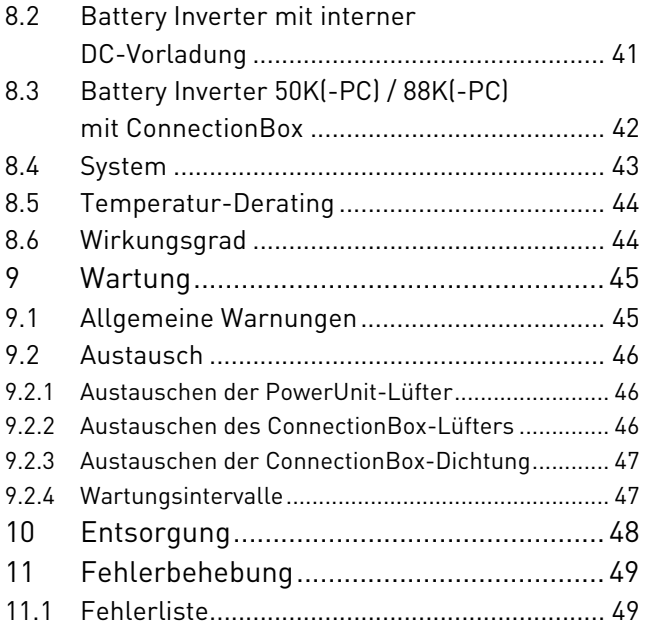

# Deutsch

# **1 Über dieses Handbuch**

### **1.1 Geltungsbereich des Handbuchs**

Das vorliegende Handbuch gilt für die folgenden Produkte:

- ∘*Battery Inverter PBI 50K(-PC) / 88K(-PC)*
- ∘*ConnectionBox für 50K(-PC) / 88K(-PC)*

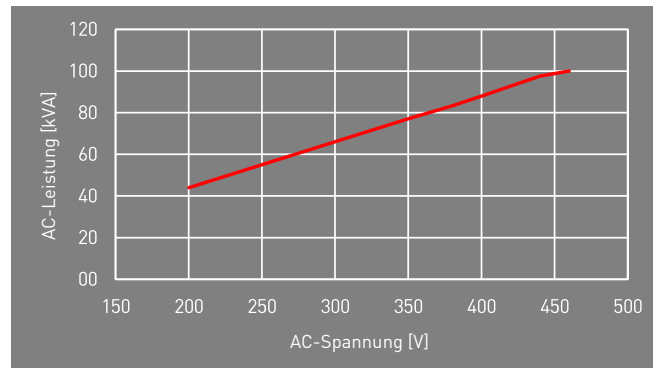

Fig. 1: Nennleistung abhängig von AC-Spannung

# **1.2 Zielgruppe dieser Bedienungsanleitung**

Die vorliegende Bedienungsanleitung richtet sich an Installateure, Bediener, Servicetechniker und Anlagenbetreiber.

Sie enthält grundlegende Informationen zum sicheren und sachgemäßen Zusammenbau des Produkts, dessen Transport, Inbetriebnahme und Betrieb.

▷ Lesen Sie vor der Arbeit mit dem Produkt die Bedienungsanleitung und insbesondere das Kapitel "Sicherheit und Verantwortung" vollständig durch.

## **1.3 Darstellung von Informationen**

Damit Sie mithilfe dieser Anweisungen sicher und schnell mit dem Produkt arbeiten können, werden einheitliche Warnungen, Symbole, Bezeichnungen und Abkürzungen verwendet.

#### **1.3.1 Symbole**

Die folgenden Symbole kennzeichnen Hinweise, die der Verständlichkeit der Anleitung dienen.

Tabelle 1: Symbole/Zeichen

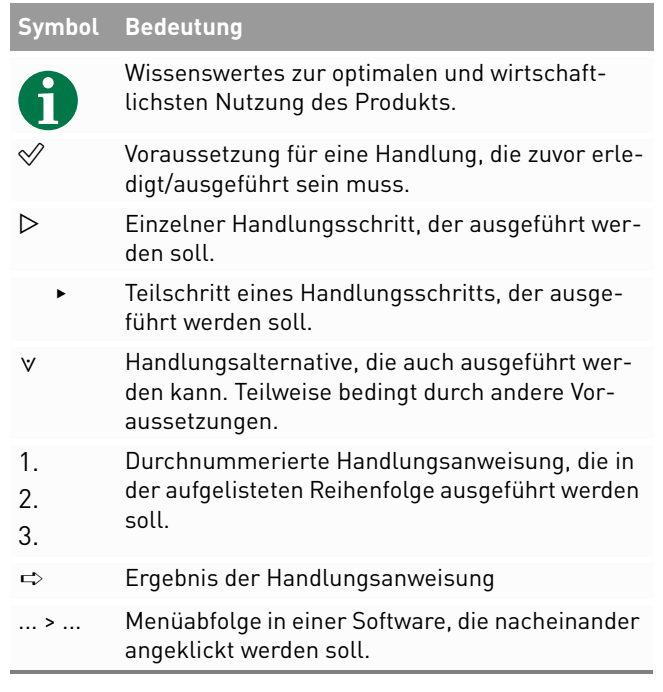

#### **1.3.2 Warnungen in diesem Handbuch**

Die Warnungen in dem Handbuch weisen auf eine Handlung hin, bei der die Gefahr von Personen- oder Sachschäden besteht. Beachten Sie stets die beschriebenen Maßnahmen zur Abwendung der Gefahren. Die Warnungen im Handbuch werden in einem Kasten mit den folgenden Informationen dargestellt:

# **SIGNALWORT/WARNHINWEISKATEGORIE**

#### **Art und Quelle der Gefahr**

Folgen bei Nichtbeachtung der Warnungen.

▸ Erforderliche Maßnahmen zur Vermeidung der Gefahr.

6 Über dieses HandbuchDarstellung von Informationen

English

# **GEFAHR**

#### **Führt bei Missachtung unmittelbar zum Tod oder zu schweren Personenschäden.**

▸ Befolgen Sie die Warnungen, um Todesfälle oder schwere Verletzungen zu vermeiden!

## **WARNUNG**

#### **Kann bei Missachtung zum Tod oder zu schweren Personenschäden führen.**

▸ Befolgen Sie die Warnungen, um schwere Verletzungen zu vermeiden!

# **VORSICHT**

#### **Kann bei Missachtung zu leichten Personenschäden führen.**

▸ Befolgen Sie die Warnungen, um Verletzungen zu vermeiden!

#### **ACHTUNG**

#### **Kann bei Missachtung zu Sachschäden führen.**

▸ Befolgen Sie die Warnungen, um eine Beschädigung oder Zerstörung des Produkts zu vermeiden.

**2 Sicherheit und Verantwortung<br>
Das Produkt wurde nach dem allgemein anerkannten<br>
Stand der Technik hergestellt. Trotzdem besteht die<br>
Gefahr von Personen- und Sachschäden, wenn Sie die-<br>
ses Kapitel und die Warnungen in** 

vorliegende Handbuch sorgfältig und vollständig durch.

## **2.1 Sicherheitsrichtlinien**

Die Installation, Inbetriebnahme und Prüfung des Gerätes muss von einer Elektrofachkraft durchgeführt werden.

▷ Lesen Sie alle technischen Informationen und Sicherheitshinweise durch, bevor Sie das Produkt installieren und einsetzen.

∘ Das Produkt ordnungsgemäß erden. ∘Alle Kabel ordnungsgemäß anschließen.

Das Produkt nur nach einer entsprechenden Schu-

**2.2 Regeln für die sichere Installation und den** 

**sicheren Betrieb**

lung installieren oder betreiben.

- ∘ Vor dem Zuschalten sind die AC- und DC-Spannungen, sowie die Polarität prüfen. Die Angaben auf dem Datenblatt oder Typenschild einhalten.
- ∘ Geeignete Vorkehrungen zum Schutz gegen elektrostatische Entladung treffen.
- ∘ Im Umfeld des Produkts stets Vorsicht walten lassen.
- ∘ Niemals den Deckel der PowerUnit (Wechselrichter) abnehmen.
- ∘ Für einen sicheren Betrieb alle Arbeiten fachgerecht durchführen; dazu zählen Transport, Lagerung, Montage, Installation und Bedienung.

8

∘

**2.3 Symbole und Warnungen am Produkt**

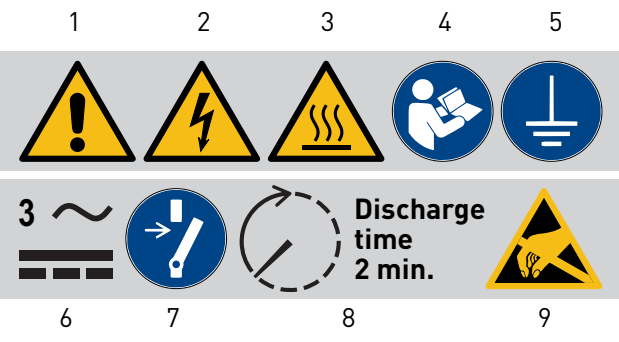

Fig. 2: Symbole am Produkt

- **1**Allgemeine Warnung
- **2** Warnung vor elektrischer Spannung
- **3**Warnung vor heißer Oberfläche **8**
- **4** Anweisungen vor Gebrauch beachten
- **5**Vor Gebrauch erden
- **6** Warnung vor elektrischer Spannung auf AC und DC-Seite. Alle Stränge der DC-Seite stehen unter Spannung.
- **7** Vor Wartung oder Reparatur entriegeln
- Entladezeit zwei Minuten
- **9** Warnung vor der Anfälligkeit des Geräts für elektrostatische Entladungen

 Sicherheit und Verantwortung Regeln für die sichere Installation und den sicheren Betrieb

#### **2.4 Bestimmungsgemäße Verwendung**

Der *PBI 50K(-PC) / 88K(-PC)* ist ein Batteriewechselrichter zum Laden oder Entladen eines Batteriespeichersystems. Der *PBI 50K(-PC) / 88K(-PC)* dient zur Umwandlung von Wechselstrom (AC) in Gleichstrom (DC) oder Umwandlung von Gleichstrom (DC) in Wechselstrom (AC) an einem Niederspannung- oder Mittelspannungsnetz. Der *PBI 50K(-PC) / 88K(-PC)* entspricht der Schutzart IP65 (ConnectionBox: IP54) und kann im Innen- und Außenbereich eingesetzt werden. Der *PBI 50K(-PC) / 88K(-PC)* ist ausschließlich für die Nutzung mit der entsprechenden *ConnectionBox* für *PBI 50K(-PC) / 88K(-PC)* bestimmt.

#### **2.5 Anforderungen an Elektrofachkraft**

Zur Gewährleistung der sicheren Nutzung dürfen diese Tätigkeiten daher nur von einer geeigneten Elektrofachkraft oder von einer geschulten Person unter Aufsicht einer Elektrofachkraft durchgeführt werden. Bei einer Elektrofachkraft handelt es sich um eine Person, die aufgrund ihrer beruflichen Ausbildung, ihrer Kenntnisse und Erfahrungen sowie ihrer Kenntnisse

PBI 50K(-PC) / 88K(-PC) PS-20039 | REV00 | 2023-06 der einschlägigen Vorschriften die ihr zugewiesenen Arbeiten beurteilen, mögliche Gefahren erkennen und geeignete Sicherheitsmaßnahmen ergreifen kann.

#### **2.6 Allgemeine Sicherheitshinweise**

- ▷ Die geltenden Vorschriften zur Unfallverhütung und zum Umweltschutz beachten.
- ▷ Die Sicherheitsvorschriften und die Vorschriften des Landes beachten, in dem das Produkt eingesetzt wird.
- $\triangleright$  Produkte nur in technisch fehlerfreien Zustand verwenden.
- ▷ Alle Hinweise zum Produkt beachten.
- ▷ Personen, die Produkte installieren, bedienen oder warten, dürfen nicht unter dem Einfluss von Drogen oder Medikamenten stehen.
- $\triangleright$  Um eine persönliche Gefährdung durch ungeeignete Ersatzteile auszuschließen, sind nur von der Pramac Storage Systems GmbH zugelassene Zubehör- und Ersatzteile zu verwenden.
- $\triangleright$  Die technischen Daten und die in der Bedienungsanleitung angegebenen Umgebungsbedingungen beachten.
- ▷ Das Produkt darf erst dann in Betrieb genommen werden, wenn nach einer Erstinbetriebnahmeprüfung festgestellt wurde, dass es den länderspezifischen Regeln, Anwendungs- und Sicherheitsvorschriften entspricht.

#### **2.7 Fünf Sicherheitsregeln beim Arbeiten an elektrischen Anlagen**

Elektrische Anlagen entsprechend den fünf Sicherheitsregeln trennen (verriegeln und kennzeichnen):

- $\triangleright$  Freischalten und allseitig trennen.
- ▷Gegen Wiedereinschalten sichern.
- ▷Auf Spannungsfreiheit prüfen (DC und AC).
- ▷ Erden und kurzschließen.
- $\triangleright$  Benachbarte, unter Spannung stehende Teile abdecken oder abschranken.

# **3 Technische Beschreibung**

#### **3.1 Baugruppen der ConnectionBox**

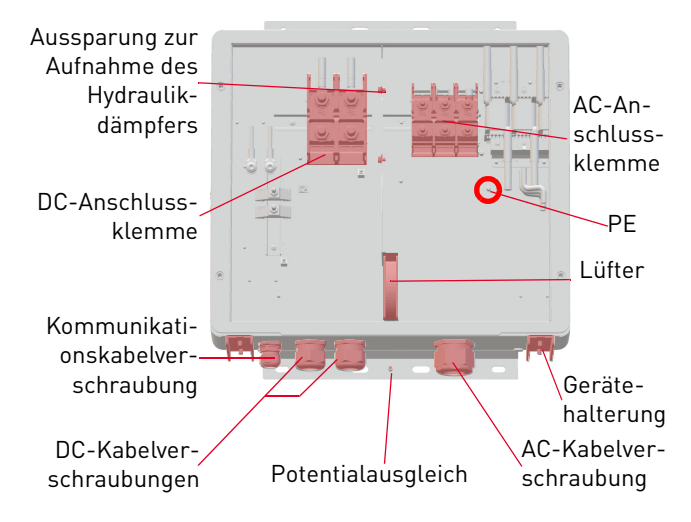

Fig. 3: Baugruppen der ConnectionBox

Fünf Sicherheitsregeln beim Arbeiten an elektrischen Anlagen

#### **3.2 Größe und Abstände des Geräts**

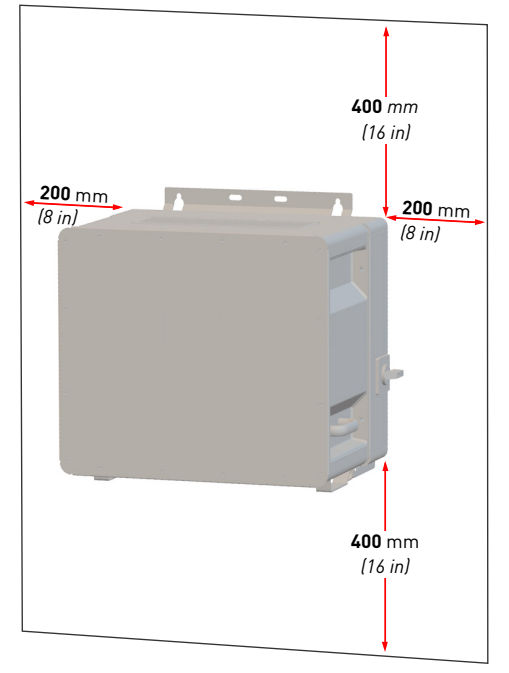

Fig. 4: Installationsort: Abstände/Freiraum

Der Wechselrichter kann vertikal oder horizontal installiert werden. Bei einer horizontalen Installation im Außenbereich den Wechselrichter in einem Winkel von 10° montieren.

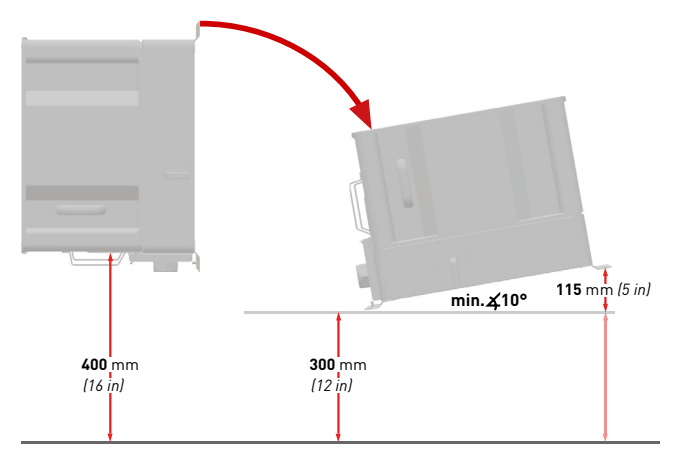

Fig. 5: Vertikale und horizontale Installation (10° im Außenbereich)

#### **3.3 Abmessungen**

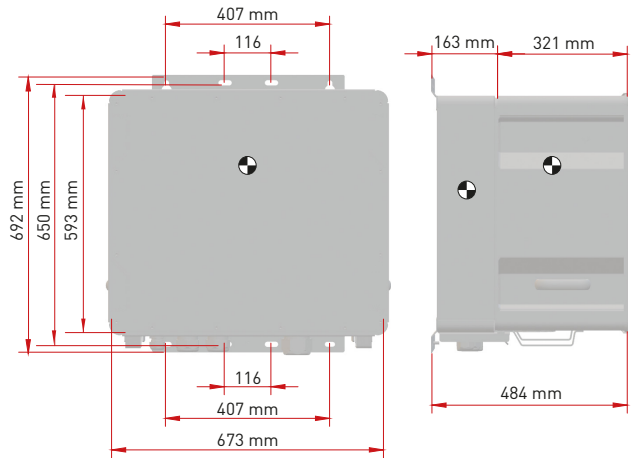

Fig. 6: Abmessungen PowerUnit mit ConnectionBox

#### **3.4 Kommunikation und Netzmanagement**

- **1** Nieder- oder Mittelspannungsnetz
- **2**Stromzähler
- **3**Energieflussrichtungssensor **7**
- **4**Batteriewechselrichter
- **5** Energie-Management-System
- **6** Batterie (oder Batterien)
- Batterie-Management-
	- System (oder -Systeme)

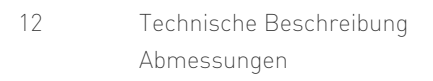

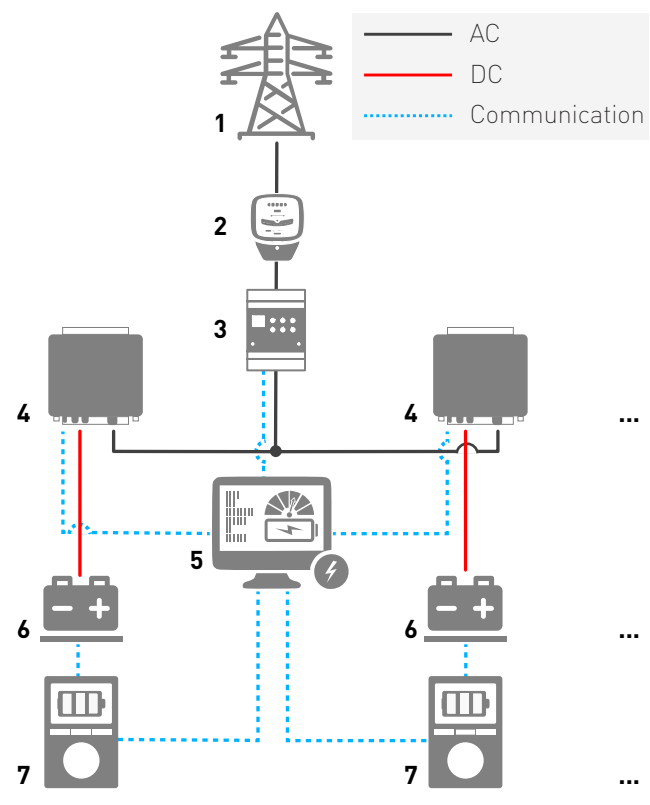

Fig. 7: Kommunikation im Parallelbetrieb

#### **3.5 Voraussetzungen für die Infrastruktur**

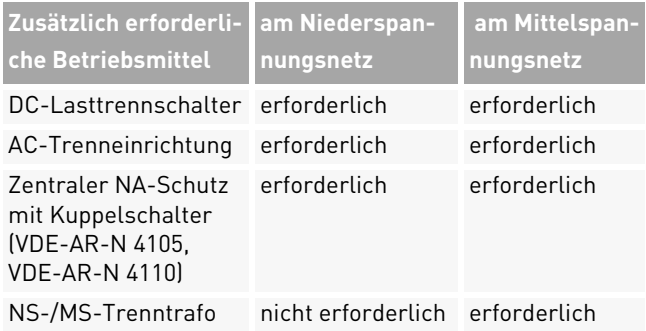

Bei der Planung der Infrastruktur sind folgende Punkte zu beachten:

- ∘ Der *PBI 50K(-PC) / 88K(-PC)* kann an das Nieder- als auch das Mittelspannungsnetz angeschlossen werden.
- ∘ In die AC-Netzanschlussleitung zum Wechselrichter muss eine geeignete AC-Trenneinrichtung integriert werden.
- ∘ Das Batteriespeichersystem verfügt über eine eigene Überwachung (Batteriemanagementsystem) und einen Trennschalter mit Lastschaltvermögen.
- ∘ Die *PBI 50K(-PC) / 88K(-PC)* verfügen über keine interne Potenzialtrennung.
- ∘ Bei Anschluss am Mittelspannungsnetz muss ein Trenntransformator verwendet werden.
- ∘ Der Transformator ist entsprechend des Einsatzortes auszuwählen und einschlägige Bestimmungen sind zu berücksichtigen: Gefahrenstoffverordnung, Verordnung über Anlagen zum Umgang mit wassergefährdenden Stoffen, Chemikalien-Verbotsordnung, Technische Anleitung zum Schutz gegen Lärm und die regionale Bauvorschriften.

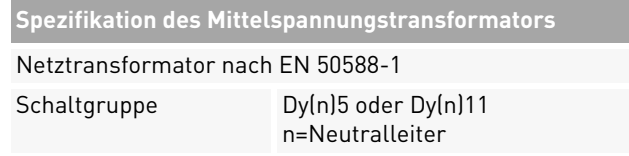

# **4 Installation**

#### **4.1 Warnhinweise zur Installation**

# **GEFAHR**

#### **Stromschlag**

Lebensgefahr durch Stromschlag. Das Produkt arbeitet mit hohen Spannungen:

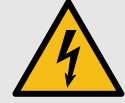

- ▸ Alle Arbeiten am Produkt sind ausschließlich von Elektrofachkräften auszuführen.
- ▸ Wenn die PowerUnit bei Regen oder Schnee nach vorne gekippt oder die ConnectionBox geöffnet wird, sind geeignete Schutzmaßnahmen zu treffen, damit kein Wasser in die ConnectionBox eindringt. Können keine Schutzmaßnahmen getroffen werden, darf weder die PowerUnit nach vorne gekippt noch die ConnectionBox geöffnet werden.

# **GEFAHR**

#### **Stromschlag**

Lebensgefahr durch hohe Spannungen in den spannungsführenden Bauteilen des Wechselrichters, die tödliche Stromschläge verursachen können..

- ▸ Den Wechselrichter vor Arbeiten daran stets von Spannungsquellen trennen.
- ▸ Wartezeit von zwei Minuten einhalten.

# **GEFAHR**

#### **Stromschlag**

Lebensgefahr durch spannungsführende Teile, die nach der Trennung unter Spannung bleiben.

▸ Elektrische Anlagen entsprechend den fünf Sicherheitsregeln trennen (siehe Kapitel 2.7).

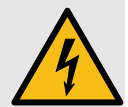

14 InstallationWarnhinweise zur Installation

# **VORSICHT**

#### **Heiße Oberflächen**

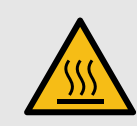

Verbrennungsgefahr durch heiße Oberflächen. Das Produkt kann während des Betriebs heiß werden.

- ▸ Berührungen während des Betriebs vermeiden.
- ▸ Das Produkt vor Durchführung von Arbeiten ausreichend abkühlen lassen.

#### **4.2 System- und Standortanforderungen**

- $\mathscr A$  Berücksichtigen Sie die Mindestabstände um das Produkt herum.
- $\mathscr Q$  Längere Einwirkung von direktem Sonnenlicht kann zu einem internen Temperaturanstieg führen, der zu einem Leistungsabfall des Geräts führt. Es wird empfohlen, einen Wetterschutz zu installieren, um die thermischen Auswirkungen der Strahlung zu minimieren.
- $\mathscr Q$  Installieren Sie eine 200-A-Sicherung als Kurzschlussschutzelement zwischen dem Batteriesystem und dem Batteriewechselrichter.
- $\mathscr Q$  Sofern keine batterieseitigen Maßnahmen zum Kurzschlussschutz getroffen sind, installieren Sie DC-Sicherungen als Kurzschlussschutzelemente zwischen dem Batterieystem und dem Batteriewechselrichter, und beachten Sie dabei einschlägige Vorgaben bspw. nach VDE-AR-E 2510 (siehe Tab. 12, Technische Daten).
- $\mathop{\mathscr{C}}$  Wenn die optionale Funktion "DC-Vorladung" nicht verfügbar ist, eine externe Vorladeeinheit und einen DC-Schalter installieren.
- $\mathscr Q$  Die gegebenenfalls eingebauten Sicherheitsschalter der ConnectionBox müssen im Gefahrenfall zugänglich sein.

#### **4.3 Hilfsmittel und Werkzeuge**

- ∘Schraubenschlüssel SW 13 mm
- ∘Schraubenschlüssel SW 17 mm
- ∘Schraubenschlüssel SW 19 mm
- ∘Schlitzschraubendreher 10 mm
- ∘Wartungssicherungen (Warnschild)
- ∘Spannungsprüfer
- ∘Wasserwaage

#### **4.4 ConnectionBox auspacken**

▷ Verpackung öffnen und mit zwei Personen die ConnectionBox herausnehmen.

#### **4.5 Montieren der ConnectionBox**

Es gibt drei Möglichkeiten zur Montage der ConnectionBox. Die Mastmontage mit zwei passenden Mastklemmen, die Wandmontage oder liegend mit einem Winkel von 10° (oder größer).

Das Befestigungsmaterial ist nicht im Lieferumfang enthalten.

#### **4.5.1 ConnectionBox vertikal montieren**

- $\mathscr Q$  Lokale Anforderungen oder gesetzliche Vorschriften für Batteriesysteme wurden bei der Planung berücksichtigt.
- 1. Die Bohrlöcher anhand der folgenden Zeichnung markieren.

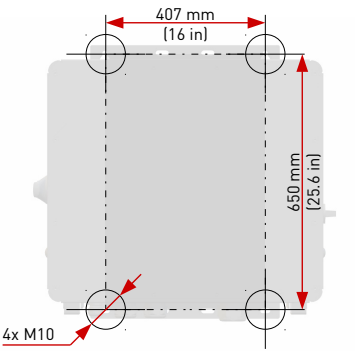

Fig. 8: Montageabmessungen

- 2. Die Bohrlöcher bohren und Dübel einsetzen.
- 3. Schrauben mit einem Mindestdurchmesser von 8 mm mit einem Abstand zur Montagefläche von 8 mm in die oberen Dübel einschrauben.
- 4. Die ConnectionBox in die beiden oberen Schrauben einhängen und gegen die Wand drücken.
- 5. Unteren Schrauben in die Dübel eindrehen.
- 6. Alle Schrauben festziehen.

PBI 50K(-PC) / 88K(-PC) PS-20039 | REV00 | 2023-06

 InstallationConnectionBox auspacken

16

#### **4.5.2 ConnectionBox horizontal montieren**

- $\mathscr Q$  Lokale Anforderungen oder gesetzliche Vorschriften für Batteriesysteme wurden bei der Planung berücksichtigt.
- 1. Montageschienen anhand der Abbildung 8 montieren. Dabei darauf achten, dass die ConnectionBox einen Winkel von mindestens 10° aufweist.
	- **a)**Im Anschlussbereich mindestens einen Abstand von 300 mm zum Boden einhalten (siehe Abb. 5).
	- **b)**Um einen 10°-Winkel zu erhalten, beträgt der Abstand von der Oberseite der ConnectionBox zum Boden 415 mm.
- 2. Schrauben mit einem Mindestdurchmesser von 8 mm in die Montageschienen einführen.
- 3. Die ConnectionBox mit zwei Personen anheben und in die beiden oberen Schrauben einhängen.
- 4. Die beiden oberen Schrauben mit Gegenmuttern von Hand anschrauben.

#### **4.5.3 ConnectionBox an Mast montieren**

- $\mathscr Q$  Lokale Anforderungen oder gesetzliche Vorschriften für Batteriesysteme wurden bei der Planung berücksichtigt.
- $\mathscr Q$  Jeweils zwei handelsübliche und für das Gewicht zulässige Montagebrücken, Rundstahlschellen oder Montageschienen sind für die Mastbefestigung bereit gelegt.
- $\triangleright$  Die Mastbefestigung findet entsprechend dem in den vorherigen Kapiteln beschrieben Ablauf statt.

#### **4.6 DC- und AC-Kabel anschließen**

#### Tab. 2: Verbindungen

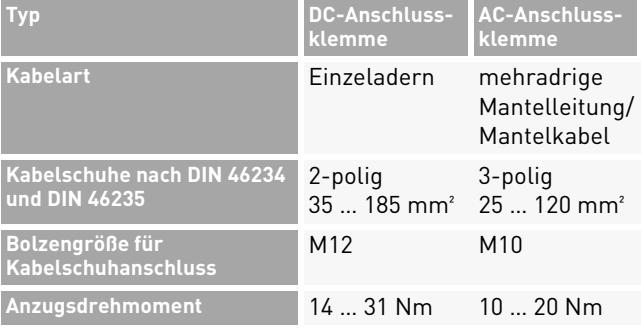

Installation 17

DC- und AC-Kabel anschließen

#### Tab. 2: Verbindungen

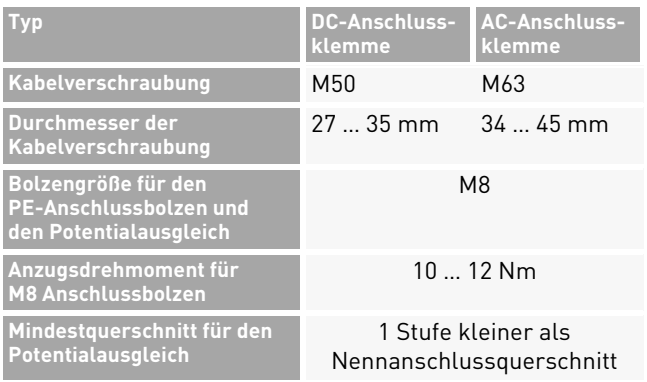

- 1. Die Kabel und Erdungskabel vorbereiten und zum Anschlussbereich führen.
- 2. Die AC- und DC-Kabel einzeln durch die Kabelverschraubungen stecken.
- 3. Schutzleiter (PE) (siehe Fig. 3) und Potentialausgleichsleiter (siehe Fig. 9) anschließen.

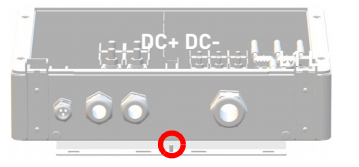

Fig. 9: Potentialausgleich

18 InstallationKommunikationsverbindungen 4. DC- und AC-Kabel an den Anschlussklemmen anschließen. Dabei ist unbedingt zu beachten, dass L1-L2-L3 einem Rechtsdrehfeld entspricht.

#### **4.7 Kommunikationsverbindungen**

Zur einfachen Integration in Überwachungs- und Steuerungssysteme ist der *PBI 50K(-PC) / 88K(-PC)* ist mit RS485- und Ethernet-Kommunikationsanschlüssen ausgestattet.

RS485 und Ethernet (100BaseT) belegen dieselben RJ45-Buchsen (RS485/LAN 1 … 2), die sich in der rechten unteren Ecke an der Rückseite der PowerUnit befinden.

Die Wechselrichter können in einer Daisy-Chain verbunden werden, mit einem einzigen Ethernet-Kabel CAT 5e (oder besser) zwischen den einzelnen Wechselrichtern.

#### **Ethernet**

- ∘ 2 integrierte Ethernet-Ports für die Ethernet-Daisy-Chaining.
- ∘Ethernet-Leitungslänge nach Norm max. 100 m.

- ∘ Wenn der Wechselrichter nicht gestartet ist, durchläuft er die Ethernet-Kommunikation.
- ∘ Es können Standard-RJ45-Stecker und Standard-Crimpwerkzeuge verwendet werden.
- ∘ Der RJ45-Buchse ist IP65 geschützt auch ohne eingesteckte LAN-Leitung.
- ∘ Unterstützt Line-, Ring- und Stern-Ethernet-Topologien.

#### **RS485 / Modbus RT**

- ∘ Für die RS485-Kommunikation können RJ45-Ports verwendet werden.
- ∘ Daisy-Chain für Fernnetze oder Datenlogger und Steuerungen von Drittanbietern (übergeordnetes Energiemanagementsystem (EMS)).
- ∘ Wechselt automatisch zwischen TCP/IP (Ethernet) und Modbus (RS458) Kommunikation.
- ∘ Mehrere Kommunikationsgeschwindigkeiten verfügbar, bis zu 115 000 bps.
- ∘ Die Kommunikationsparameter können einfach über die PBI Connect-Anwendung eingestellt werden.
- ∘Unterstützt RS485-Bus-Topologien.

PBI 50K(-PC) / 88K(-PC) PS-20039 | REV00 | 2023-06

#### **4.8 RS485/LAN anschließen**

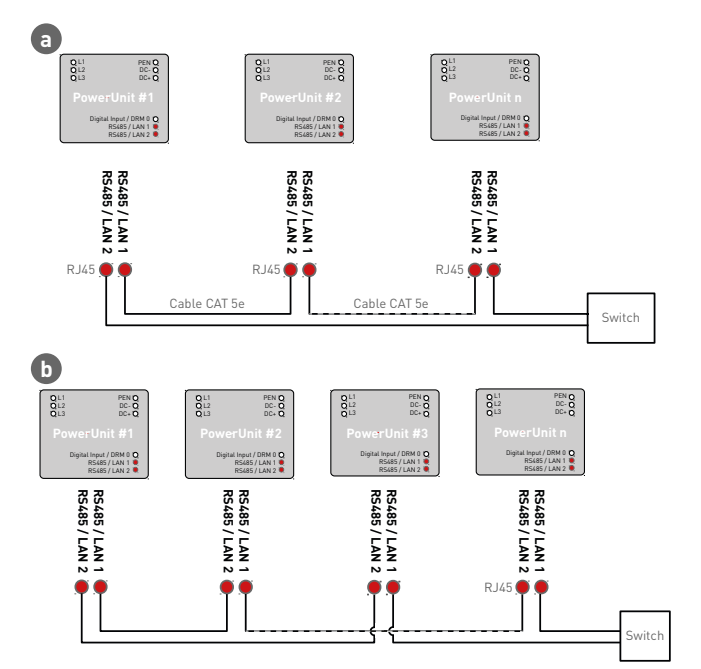

Fig. 10: Verkabelung von Kommunikationskabeln (**a.** weniger als 100 m und **b.** mehr als 100 m)  $\mathscr Q$  Die Kabel werden durch die Kabelverschraubung im unteren Bereich der ConnectionBox geführt und dann an den Schnittstellen der PowerUnits angeschlossen:

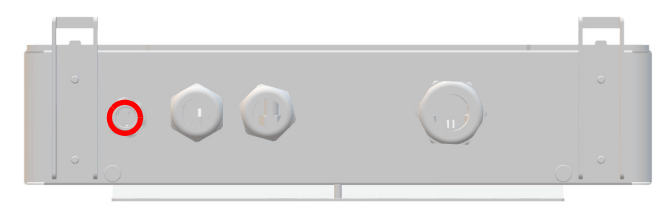

- Fig. 11: Anschlussbereich: Kabelverschraubung Kommunikation
- 1. Die Kabelverschraubung losschrauben.
- 2. Das Kommunikationskabel in den Schraubenkopf der Kabelverschraubung einführen.
- 3. Das Kommunikationskabel durch die Gummidichtung schieben, bis das Kabel zu den Anschlüssen reicht.
- 4. Kommunikationskabel anschließen. Dabei auf eine genügende Zugentlastung des Kommunikationskabels achten.
- 5. Die Kabelverschraubung handfest anziehen.
- 20 InstallationRS485/LAN anschließen

6. Unbenutzte Öffnungen der Kabelverschraubung mit den mitgelieferten Stopfen schließen.

#### **Hinweise:**

- ∘ Die maximale Länge für die Ethernet-Verbindung beträgt 100 m zwischen jeweils zwei Wechselrichtern.
- ∘ Die maximale Gesamtlänge über RS485 beträgt typischerweise bis zu 1 000 m.
- ∘ Es können bis zu 25 Wechselrichter für RS485 und bis zu 25 Wechselrichter für jede Ethernet-Daisy-Chain-Reihe angeschlossen werden.

#### ACHTUNG

- ▸ Das Kommunikationskabel nur an die beiden zugeordneten RJ45-Buchsen mit den Bezeichnungen "RS485/ LAN 1" und "RS485/LAN 2" anschließen. Die RJ45-Buchse mit der Bezeichnung "Digitaleingang" führt 24 VDC. Bei Anschluss eines Kommunikationskabels an dieser Buchse können die Wechselrichter und die angeschlossenen Geräte beschädigt werden.
- ▸ Bei RS485-Mastern (Datenlogger, Parksteuerungen usw.) dürfen an diese Geräte nur die vier RS485-Signale angeschlossen werden.

#### ACHTUNG

▸ Es empfiehlt sich, Kommunikationsleitungen mit externen Überspannungsschutzgeräten (SPD) gegen Blitzschlag und Überspannung zu schützen.

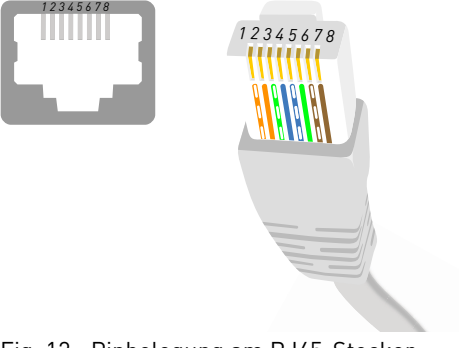

Fig. 12: Pinbelegung am RJ45-Stecker

#### Tab. 3: Pinbelegung

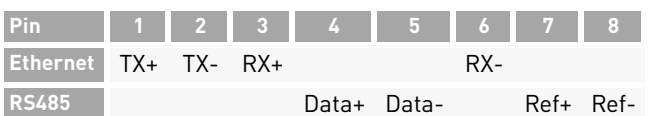

**4.10 Einrichten der Kommunikationsverbindungen**

#### **4.10.1RS485-Netzwerk**

Deutsch **4.9 RJ45-Anschlussverkabelung**  $\mathscr A$  Mit der PBI Connect-App jedem Wechselrichter in der Kette eine eindeutige RS485-Adresse zwischen 1 und 31 zuweisen.Bei werkseitiger Auslieferung ist die RS485-

Adresse 0 eingestellt.

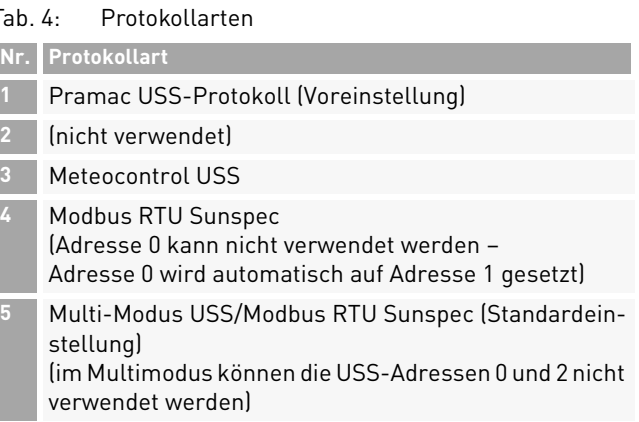

#### PBI 50K(-PC) / 88K(-PC) PS-20039 | REV00 | 2023-06

Installation 21RJ45-Anschlussverkabelung

#### Tab. 5: RS485-Schnittstelleneinstellungen

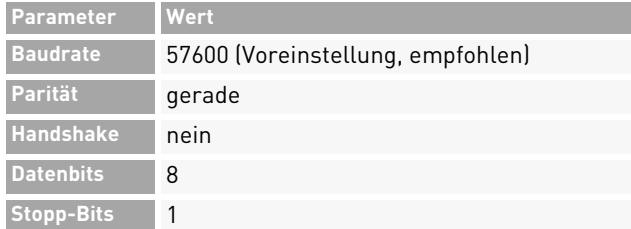

#### **4.10.2Ethernet-Netzwerk**

- $\mathscr Q$  DHCP ist standardmäßig aktiviert, so dass jeder Wechselrichter die Konfiguration automatisch vom Switch oder Gateway erhält.
- $\mathscr Q$  Beim Wechsel in den manuellen Modus müssen im PBI Connect-Inbetriebnahmeassistenten eine eindeutige IP-Adresse, eine Netzmaske, ein Standard-Gateway und optional der DNS-Server zugewiesen werden.
- $\mathscr Q$  Geänderte Netzwerkeinstellungen werden erst nach einem Neustart über DC-AUS und DC-EIN des Wechselrichters aktiv.

#### Tab. 6: IP-Standardeinstellungen

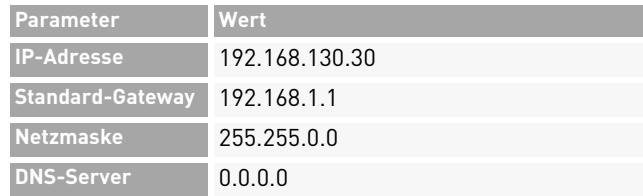

#### **4.10.3Ethernet-Direktverbindung**

 $\mathscr Q$  Zum Einsatz von PBI Connect ist der gesamte Wechselrichter unabhängig von der IP-Konfiguration des PCs auf seiner permanenten Fallback-IP-Adresse 169.254.130.30 erreichbar.Achtung: Alle Wechselrichter haben die gleiche Fallback-IP-Adresse.

22Installation

#### **4.11 Fern-Abschaltsignal (DRM 0) anschließen**

Die Leistungsabgabe des Wechselrichters kann mithilfe des Fern-Abschaltsignal (externes 24-V-Spannungssignal) freigegeben oder gesperrt werden. Normalerweise wird das Fern-Abschaltsignal von einem Netzschutzrelais geliefert, das die Netzspannung und -frequenz unabhängig vom Wechselrichter überwacht. Der Anschluss für das Fern-Abschaltsignal befindet sich auf der Adapterplatine an der Anschlussklemme X5.

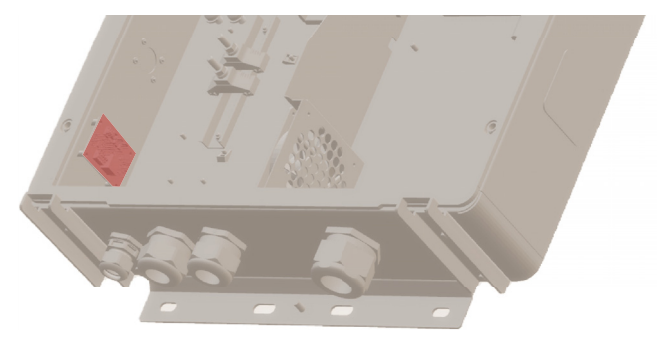

Fig. 13: Anschlussklemme (X5) auf der Adapterplatine

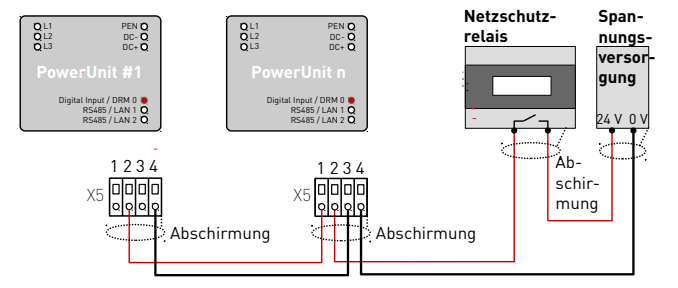

Fig. 14: Verkabelung und Pinbelegung für das Fern-Abschaltsignal

#### Tab. 7: Pinbelegung X5

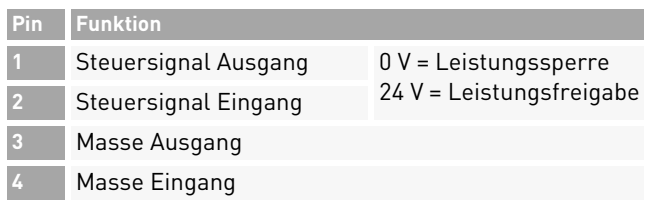

English

#### Tab. 8: Leiterarten und -querschnitte

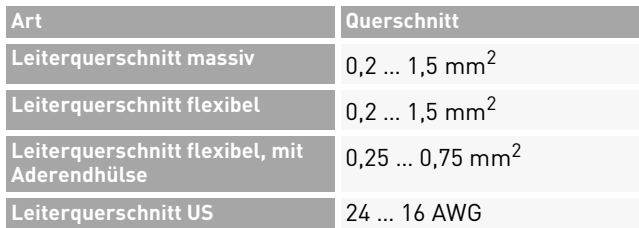

- 1. Den Leiter 8 mm abisolieren.
- 2. Die Leiter an der Anschlussklemme X5 anschließen (ohne Werkzeug oder mit Schraubendreher 0,4 <sup>x</sup> 2,5).

#### ACHTUNG

- ▸ Die Digitaleingänge nehmen ca. 7 mA auf. Ein Netzteil verwenden, das je nach Anzahl der parallel geschalteten Wechselrichter ausreichend Strom liefern kann.
- ▸ Die Standard-Abschaltzeit beträgt 50 ms. Es kann ein anderer Wert konfiguriert werden.
- ▸ Diese Funktion durch die PBI Connect-Desktopversion oder die PBI Connect-App konfigurieren.

#### **4.12 Prüfen der elektrischen Sicherheit**

▷ Zur Inbetriebnahme die ConnectionBox und ihre Anschlüsse nach IEC 62446-1 überprüfen.

#### **4.13 Auspacken der PowerUnit**

- ▷ Mit zwei Personen die PowerUnit an den Griffen herausziehen. Es ist darauf zu achten, dass der Anschlussbereich nicht beschädigt wird und die PowerUnit stabil auf der Gerätehalterung steht.
- ⟇ Die Verpackung gegebenenfalls vorsichtig mit einem Cuttermesser vollständig aufschneiden. Bitte beachten: Die Verpackung kann danach nicht wiederverwendet werden.

PBI 50K(-PC) / 88K(-PC) PS-20039 | REV00 | 2023-06

24Installation

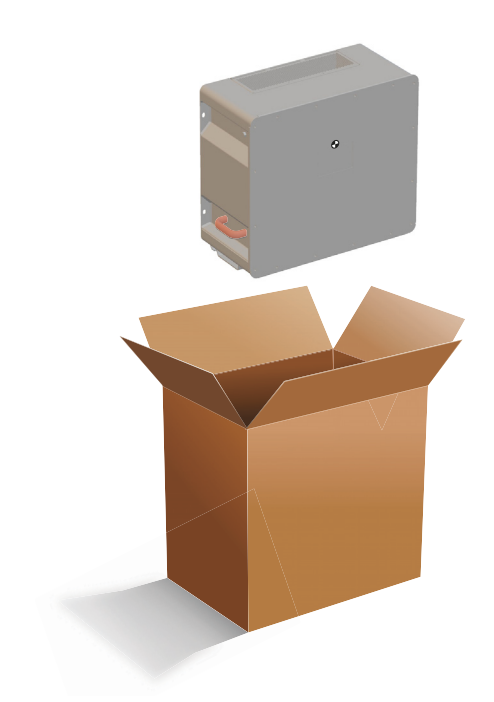

Fig. 15: Auspacken der PowerUnit

#### **4.14 PowerUnit einhängen**

Vor dem Einhängen der PowerUnit sicherstellen, dass folgende Bedingungen gegeben sind:

- $\mathscr Q$  Die Umgebung ist trocken.
- $\mathscr Q$  Schutzabdeckung der ConnectionBox ist abgenommen.
- $\mathscr Q$  Die PowerUnit vorsichtig auspacken und die Kontaktanschlüsse an der Rückseite auf Beschädigungen überprüfen.
- 1. Die PowerUnit mit zwei Personen anheben, jeweils mit einer Hand am Griff und einer Hand auf der Oberseite der PowerUnit.
- 2. Die PowerUnit vorsichtig in die Gerätehalterung der ConnectionBox einführen (siehe Abbildung 16).

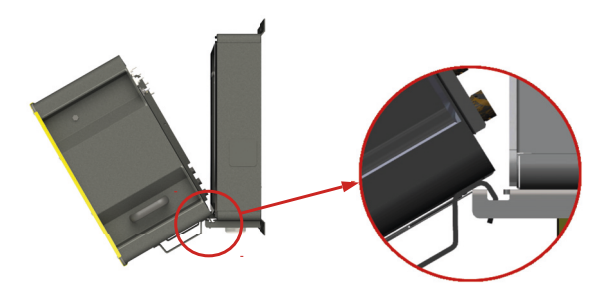

Fig. 16: Einhängen der PowerUnit an der ConnectionBox

3. Eine Person sollte die PowerUnit halten, während die zweite die Hydraulikzylinder in den Schlitz der ConnectionBox einhängt (siehe Abbildung 17).

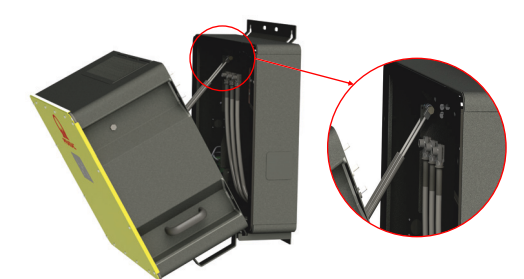

- Fig. 17: Einhängen der Hydraulikzylinder an der ConnectionBox
- 26 InstallationPowerUnit einhängen

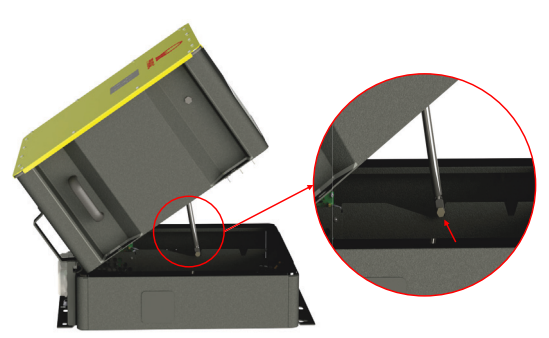

- Fig. 18: Abstützen des Hydraulikdämpfers in die Aussparung der ConnectionBox bei horizontaler Montage
- ➪ Der weitere Zusammenbau kann von einer Person durchgeführt werden.

## **WARNUNG**

#### **Quetschgefahr**

#### **Gefahr durch Herabfallen schwerer Teile**

▸ Treffen Sie weitere Maßnahmen zur Minderung von Gefährdungen, z. B. durch persönliche Schutzausrüstung.

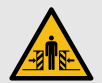

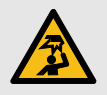

## **4.15 Anschließen von AC, DC und PE**

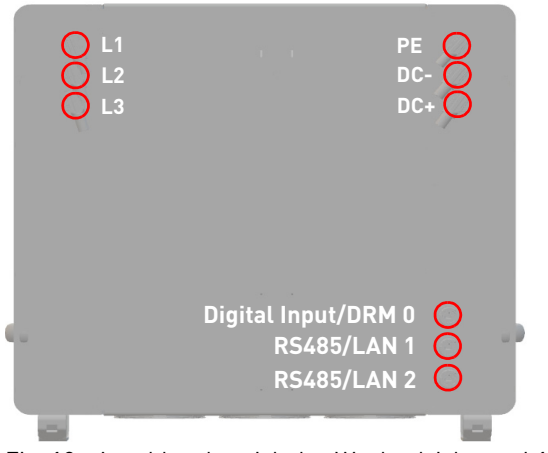

Fig. 19: Anschlussbereich des Wechselrichters: L1 … 3, PE, DC-/+, Digitaleingang und RS485/LAN 1 … 2

- $\mathscr Q$  Die elektrische Anlage ist entsprechend den fünf Sicherheitsregeln getrennt.
- $\mathscr Q$  DC-Schalter ist ausgeschaltet (falls vorhanden).
- $\mathscr A$  AC-Schalter ist ausgeschaltet.
- ▷ Auf die Steckerverriegelung drücken und den Stecker in die Anschlussbuchse einstecken, bis er hörbar einrastet.
	- **a)**Zunächst die Schutzleiter (PE, grün/gelb) anschließen.
	- **b)**Die AC- und DC-Leitungen entsprechend ihrer Kennzeichnung (DC-, DC+, L1, L2, L3) an der ConnectionBox am Inverter anschließen. Dabei ist unbedingt zu beachten, dass L1-L2-L3 einem Rechtsdrehfeld entspricht.

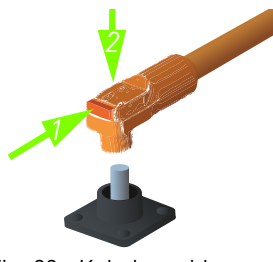

Fig. 20: Kabelanschluss

**c)** Das Ethernet-Kabel der ConnectionBox-Adapterplatine (X6) am Digitaleingang der PowerUnit (Digital Input/DRM 0) anschließen. **d)**Sicheren Kontakt der Steckverbindungen prüfen.

#### **4.16 PowerUnit schließen und montieren**

- 1. Die PowerUnit vorsichtig an die vorgesehene Stelle drücken und festhalten. Dabei darauf achten, dass beim Schließen die Leitungen nicht eingeklemmt oder beschädigt werden.
- 2. M8-Schrauben handfest festziehen.
- 3. Alle vier M8-Schrauben mit einem Anzugsdrehmoment von 20 Nm über Kreuz anziehen.

# **5 Inbetriebnahme**

#### **5.1 Vor dem Start**

- $\mathscr Q$  Die Erstinbetriebnahme erfolgt auf Grundlage der lokal geltenden Errichtungsbestimmungen.
- ▷ Die Polarität jedes angeschlossenen Batteriestrangs prüfen.
- $\triangleright$   $\,$  Die Höchstspannung jedes angeschlossenen Batteriestrangs prüfen.
- ▷ AC-Spannung prüfen.

### ACHTUNG

#### **Sachschaden**

▸ Vor dem Zuschalten der DC-Seite müssen Wechselrichter des Gerätetyps 420P vorgeladen werden. Der empfohlenen Vorladewiderstand ist in den technischen Daten zu finden (siehe Seite 34).

28Inbetriebnahme

PBI 50K(-PC) / 88K(-PC) PS-20039 | REV00 | 2023-06

PowerUnit schließen und montieren

# English

### **5.2 Startvorgang**

- ▷ AC-Schalter schließen (falls vorhanden).
- ▷ DC-Schalter schließen (falls vorhanden).

Bei Aktivierung führt der *PBI 50K(-PC) / 88K(-PC)* die folgenden Schritte durch.

- 1. Interne Tests (z. B. Relaistest).
- 2. Überprüfung der Zuschaltbedingungen für das AC-Netz und des Batteriespeichers.
- 3. Der *PBI 50K(-PC) / 88K(-PC)* geht in Betrieb.

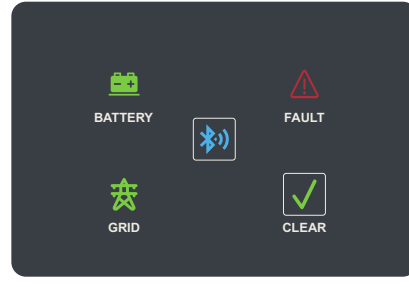

Fig. 21: Display

#### Tab. 9: Anzeigen und Tasten des Displays

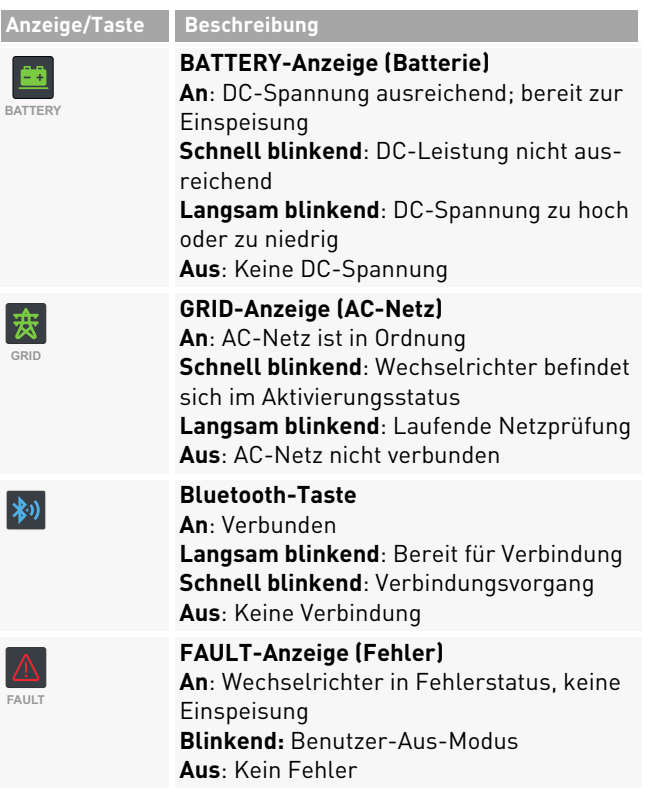

#### Tab. 9: Anzeigen und Tasten des Displays

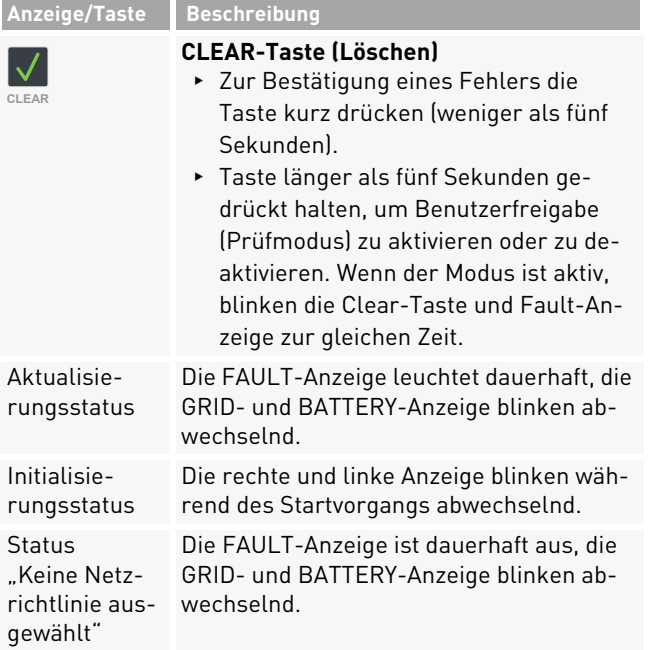

#### **5.3 Wechselrichter mit der Mobilgeräte-App PBI Connect konfigurieren**

Mit der Mobilgeräte-App PBI Connect für iOS- oder Android-Plattformen lassen sich alle notwendigen Einstellungen vornehmen.

Beim ersten Start des Wechselrichters wird in PBI Connect der Bildschirm für die Ersteinrichtung mit folgenden Einstellungen angezeigt:

- ∘ Land der Installation
- ∘ Netzrichtlinie (bei mehreren für das ausgewählte Land)
- ∘ Nominale Netzspannung

#### Optionale Einstellungen:

- ∘ Begrenzung der Dauerleistung
- ∘ Signal zur Fernabschaltung
- ∘ Netzwerkeinstellungen RS485
- ∘ Netzwerkeinstellungen Ethernet

Darüber hinaus bietet PBI Connect weitere Funktionen wie eine Fehlerprotokolldatei, Diagramme mit Leistungsdaten und erweiterte Einstellungen.

PBI 50K(-PC) / 88K(-PC) PS-20039 | REV00 | 2023-06

Wechselrichter mit der Mobilgeräte-App PBI Connect konfigurieren

#### ACHTUNG

- ▸ Für bestimmte Einstellungen wird ein persönliches Passwort benötigt, das von der Pramac Storage Systems GmbH auf Anfrage zur Verfügung gestellt wird.
- $\mathscr Q$  PBI Connect ist auf dem Mobilgerät installiert. PBI Connect ist in Apples App Store für iOS-Geräte und in Googles Play Store für Android-Geräte erhältlich.

GPS und Bluetooth müssen aktiv und Berechtigungen für die App eingestellt sein.

- 1. Gegebenenfalls den AC-Schalter einschalten.
- 2. Bluetooth- und GPS-Modus am Mobilgerät einschalten.
- 3. Die App PBI Connect auf dem Mobilgerät starten.
- 4. Die Bluetooth-Taste auf dem Display des Wechselrichters drücken.
- $\Rightarrow$  Der Wechselrichter wird automatisch gekoppelt. und in der App PBI Connect angezeigt. Die Bluetooth-Taste leuchtet blau.

#### **5.4 Wechselrichter mit der PC-Software PBI Connect konfigurieren**

Mit der PC-Software PBI Connect können Firmware-Updates durchgeführt sowie länderspezifische Parameter des Wechselrichters eingestellt werden. Die Verbindung zwischen PC und Wechselrichter kann per Ethernet oder USB (über einen USB-RS485-Konverter) hergestellt werden.

#### **Funktionen**

- ∘Firmware-Update
- ∘Export von Wechselrichterdaten
- ∘Einspeisebedingungen Spannung und Frequenz
- ∘Rampenhochlaufzeit bei Netzfehler
- ∘Überwachung der Mittelwertspannung
- ∘Überwachung der Außenleiterspannung
- ∘Frequenzabhängige Leistungsreduzierung
- ∘ Überwachung der Momentanspannung (Schnellabschaltung)
- ∘Überwachung der Momentanfrequenz
- ∘Blindleistungsbereitstellung (cos φ)
- ∘Zuschaltzeiten
- ∘ K-Faktor (Fault Ride Through)

PBI 50K(-PC) / 88K(-PC) PS-20039 | REV00 | 2023-06

Wechselrichter mit der PC-Software PBI Connect konfigurieren

Inbetriebnahme 31

PBI Connect kann unter www.pramac-storage-systems.com heruntergeladen werden.

# **6 Bedienung und Steuerung**

Jeder *PBI 50K(-PC) / 88K(-PC)* Wechselrichter muss an ein separates Batterierack angeschlossen werden. Das externe Energiemanagementsystem (EMS) kommuniziert unabhängig mit der Master-BMS jedes Batterieracks und mit jedem Wechselrichter. Zusätzlich kann das EMS einen externen AC-Leistungsschalter und andere Komponenten im System steuern. Es besteht keine direkte Verbindung zwischen dem Wechselrichter *PBI 50K(-PC) / 88K(-PC)* und dem BMS, daher ist das EMS-System die übergeordnete Steuerungseinheit des Systems.

Der Wechselrichter verwendet Modbus-Befehle entsprechend dem SunSpec/MESA-Standard.

Bei der 420P-Produktvariante wird die 24-V-Versorgung der Steuerungskarte ausschließlich über die DC-Versorgung sichergestellt. Dafür wird eine minimale DC-Spannung von 280 VDC benötigt.

Bei der 421P-Produktvariante hingegen erfolgt die 24-V-Versorgung zusätzlich über das AC-Netz. Nach Abschluss des Bootvorgangs befindet sich der Wechselrichter im Stand-By-Modus.

- ▷ Um mit dem Laden oder Entladen des Akkus zu beginnen, die Betriebsart einstellen: Starten, Stoppen, Standby-Einstieg, Standby-Ausgang.
- ▷ Den Betriebszustand mit PCSSetOperation einstellen.

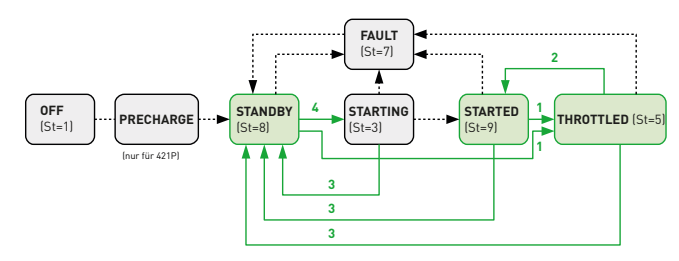

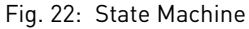

Grüne Felder sind Betriebszu-Grüne Zahlen kennzeichnen stände, die von der externen Steuerung verwendet werden tion". können.

das Register "PCSSetOpera-

Einzelheiten entnehmen Sie bitte dem separat erhältlichen Dokument "Operating the Pramac Battery Inverter". Um den Lade-/Entladezustand zu regeln, den gewünschten Wert im Feld WMaxLimPct ein. +Werte zeigen das Entladen und -Werte das Laden an. Die Werte sind als Prozentsatz der vollen Leistung einzugeben. Nach Eingabe des Prozentsatzes den Parameter WMaxLim\_Ena auf 1 setzen, um ihn zu aktivieren.

Tab. 10: PCSSetOperation;

Sunspec-Modell-Nr. 64800, Offset: 7 Pramac-Parameter-Nr. 991

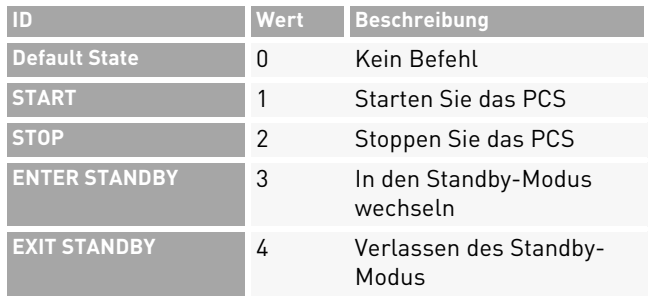

Tab. 11: Wechselrichter-Status (St) (nur lesend) Sunspec-Modell-Nr. 103, Offset: 38

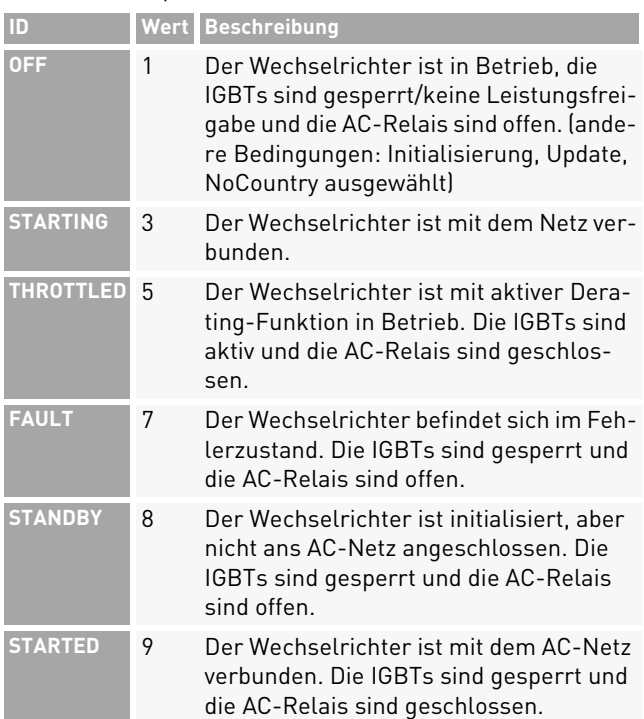

Bedienung und Steuerung 33 Wechselrichter mit der PC-Software PBI Connect konfigurieren

English

# **7 Technische Daten**

#### **7.1 PowerUnit**

#### Tab. 12: Technische Daten *PBI 50K(-PC) / 88K(-PC)*

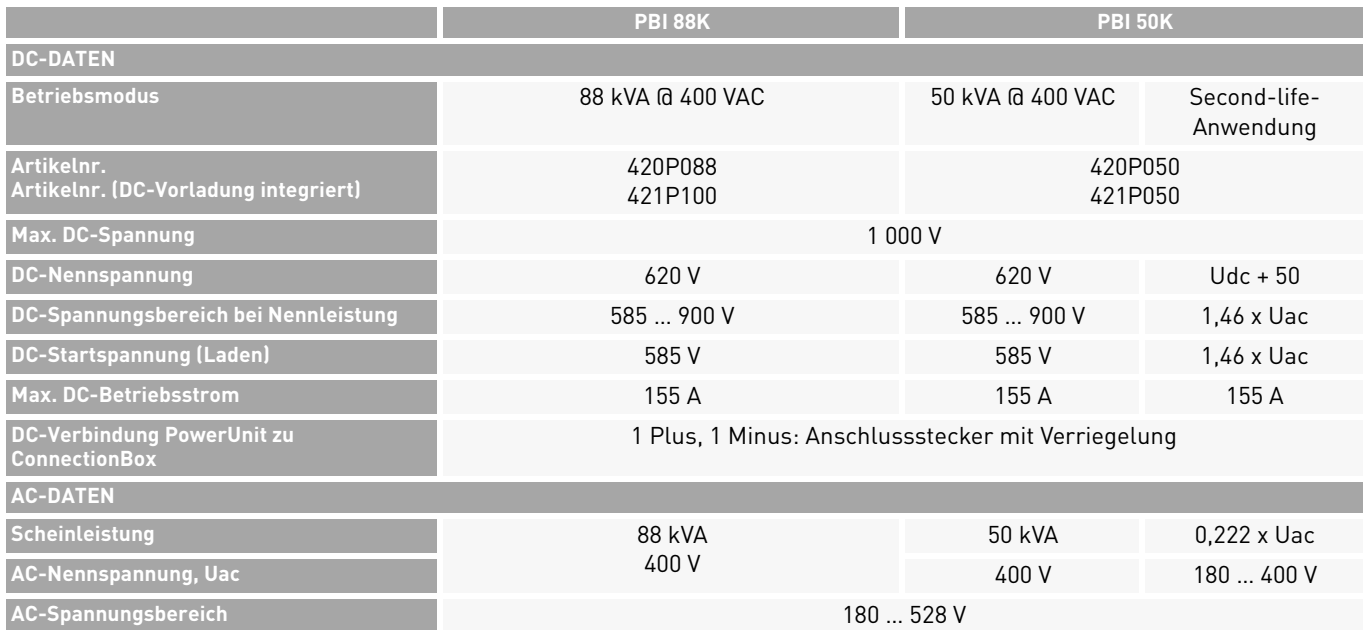

34 Technische DatenPowerUnit

#### Tab. 12: Technische Daten *PBI 50K(-PC) / 88K(-PC)*

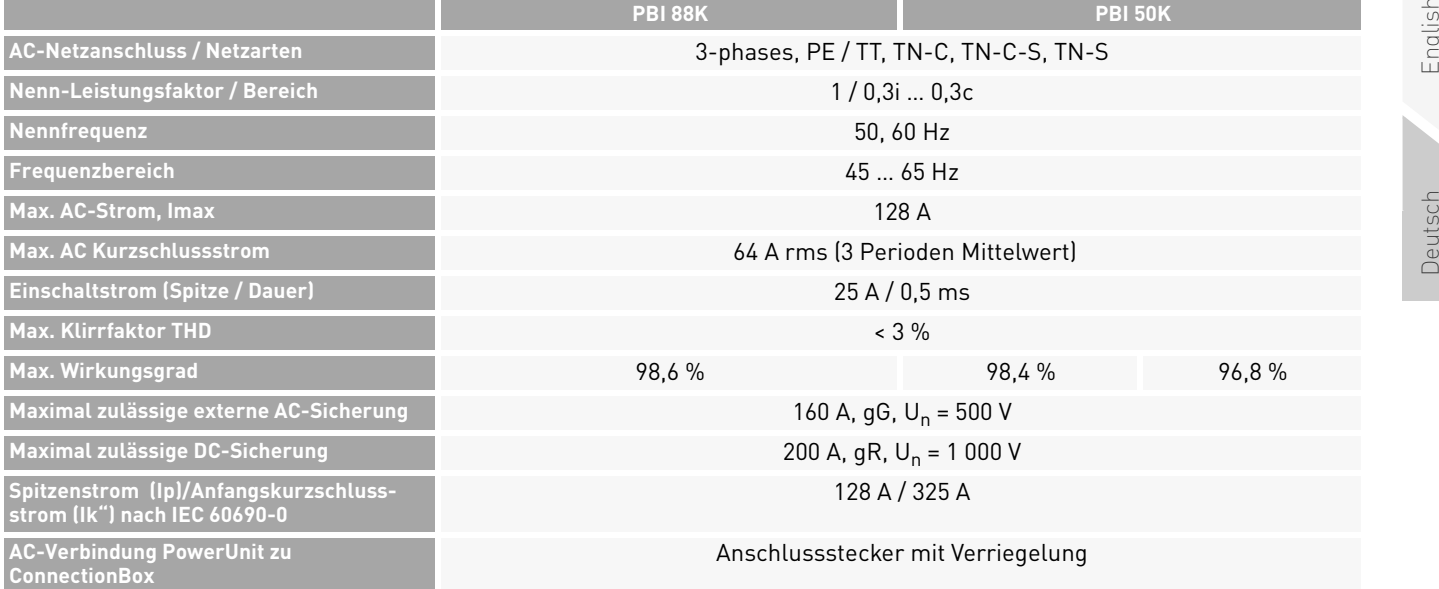

#### Tab. 12: Technische Daten *PBI 50K(-PC) / 88K(-PC)*

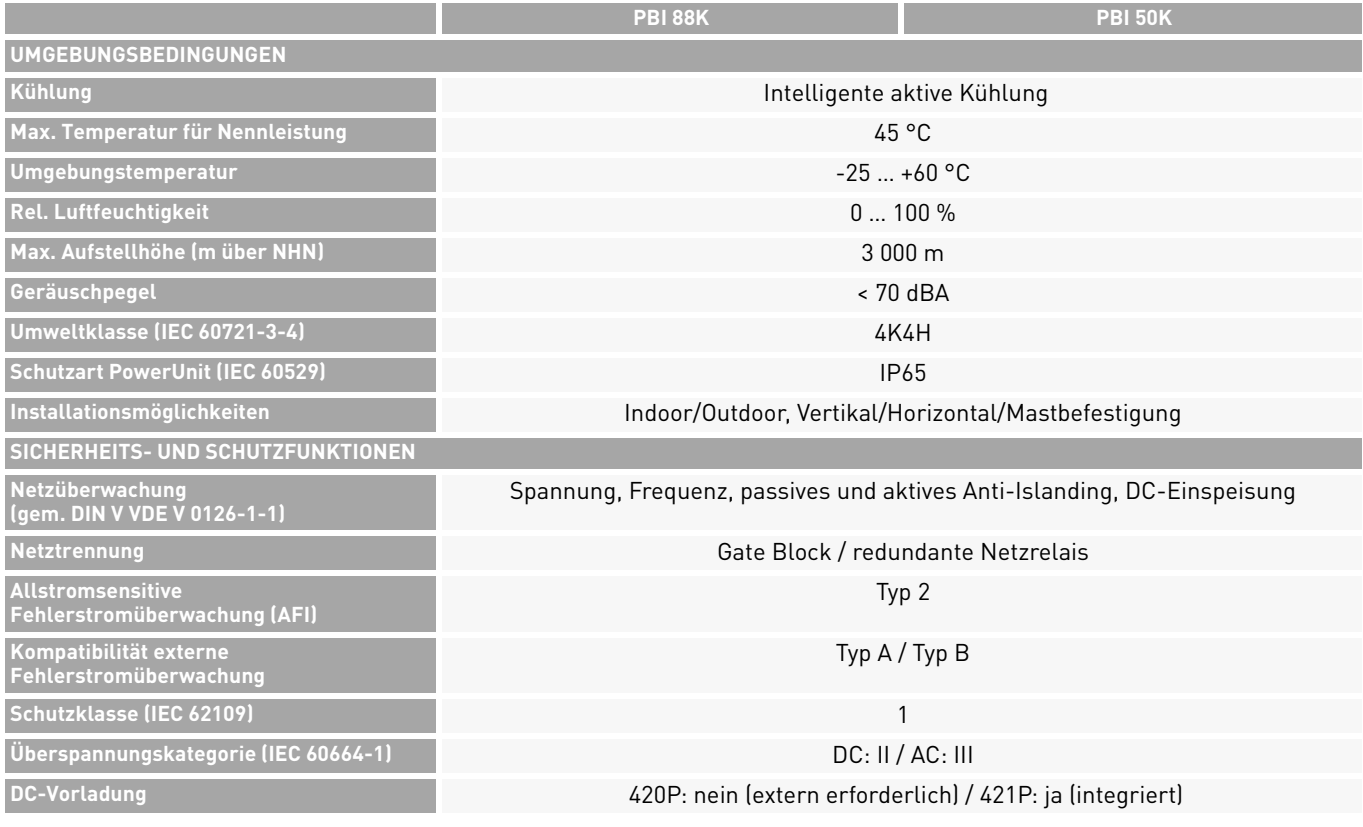

36 Technische Daten PowerUnit

#### Tab. 12: Technische Daten *PBI 50K(-PC) / 88K(-PC)*

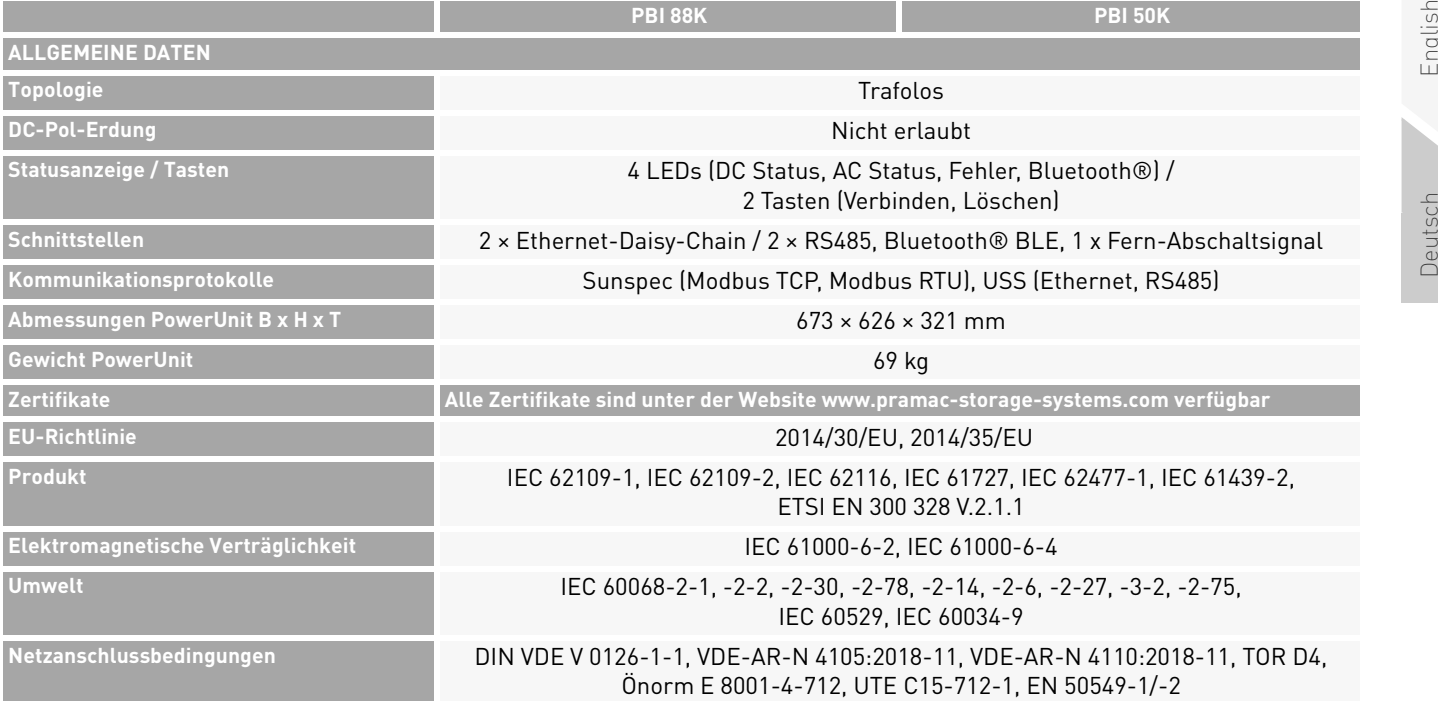

PBI 50K(-PC) / 88K(-PC) PS-20039 | REV00 | 2023-06 Technische Daten 37 PowerUnit

#### **7.2 ConnectionBox**

#### Tab. 13: Technische Daten ConnectionBox

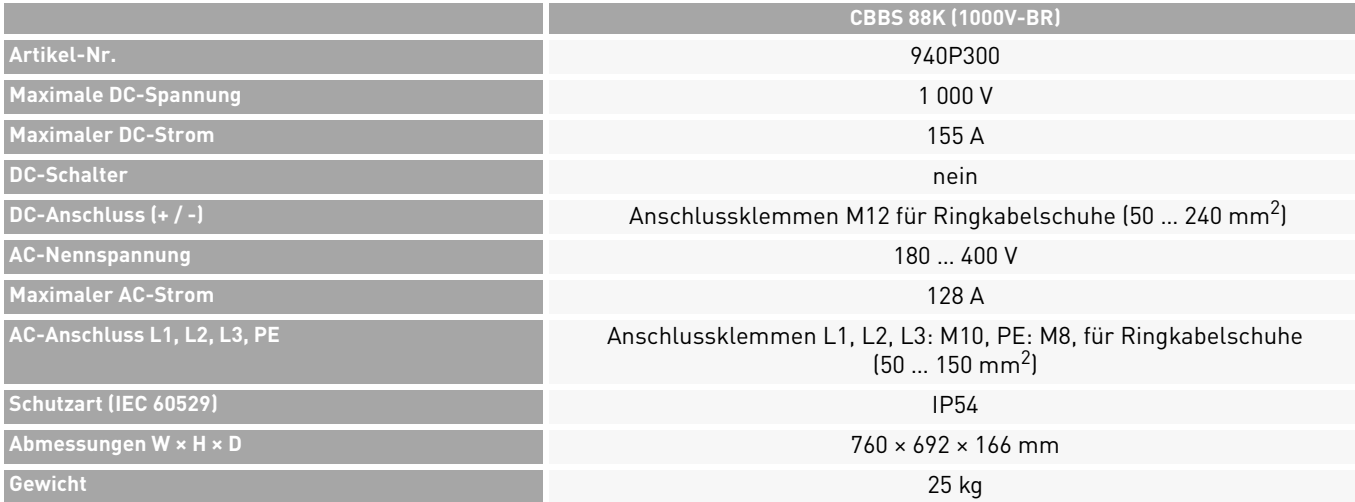

38 Technische DatenConnectionBox

#### **7.3 Externe DC-Vorladung (nur erforderlich bei 420P)**

#### Tab. 14: Externe erforderliche DC-Vorladung bei Verwendung von Typ 420P

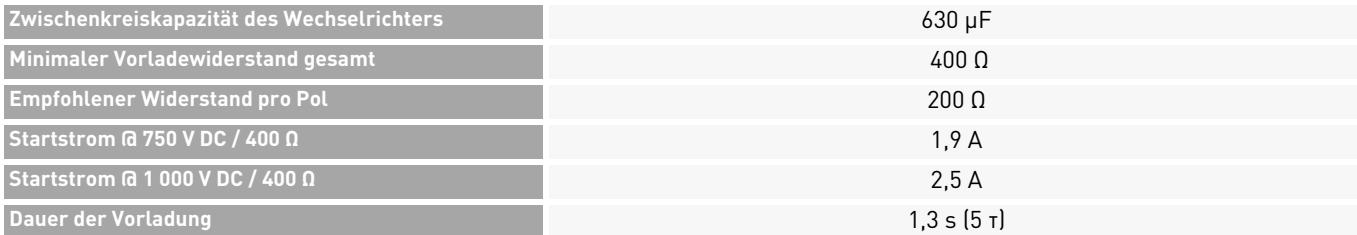

# **8 Übersichtsschaltbilder**

#### **8.1 Battery Inverter ohne DC-Vorladung**

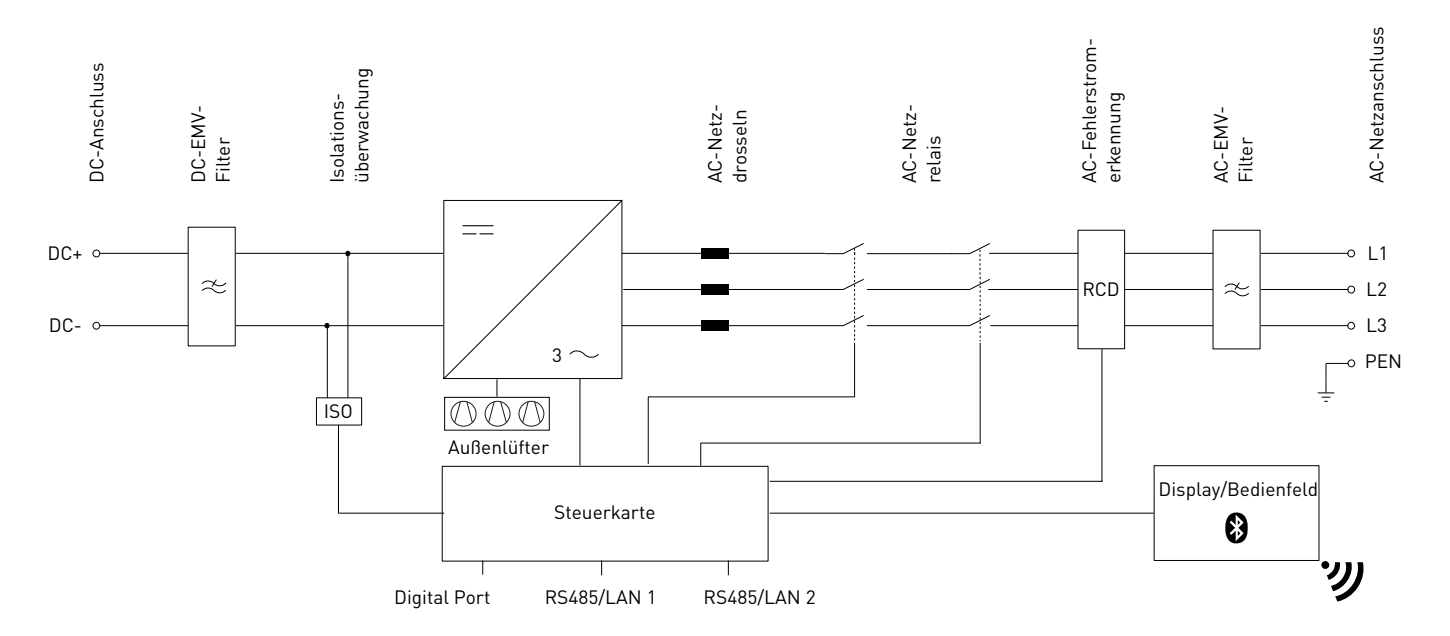

#### Fig. 23:Übersichtsschaltbild Battery Inverter 88K (420P088) und Battery Inverter 50K (420P050)

40Übersichtsschaltbilder

Battery Inverter ohne DC-Vorladung

**8.2 Battery Inverter mit interner DC-Vorladung**

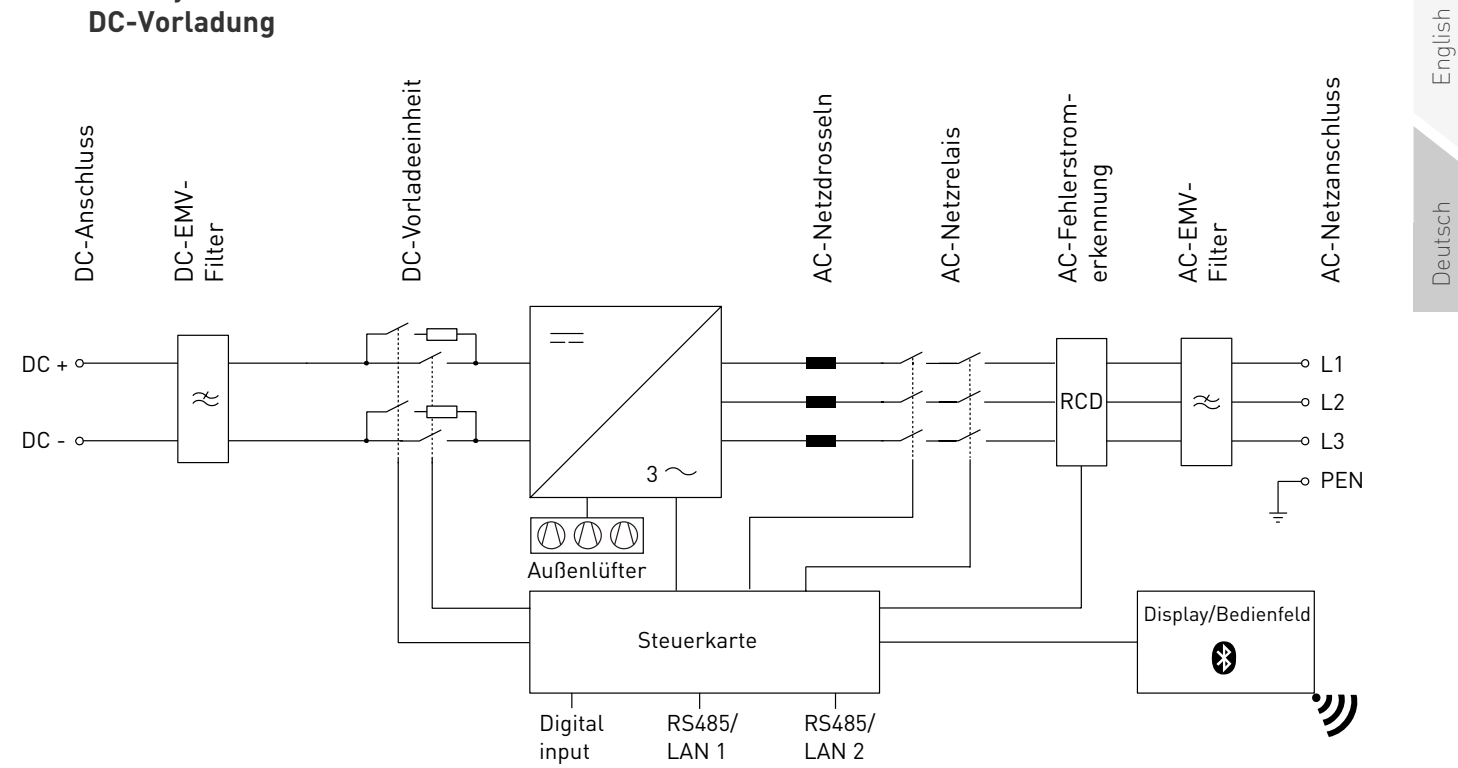

Fig. 24:Übersichtsschaltbild Battery Inverter 88K(-PC) (421P100) und Battery Inverter 50K(-PC) (421P050)

PBI 50K(-PC) / 88K(-PC) PS-20039 | REV00 | 2023-06 Übersichtsschaltbilder 41

Battery Inverter mit interner DC-Vorladung

#### **8.3 Battery Inverter 50K(-PC) / 88K(-PC) mit ConnectionBox**

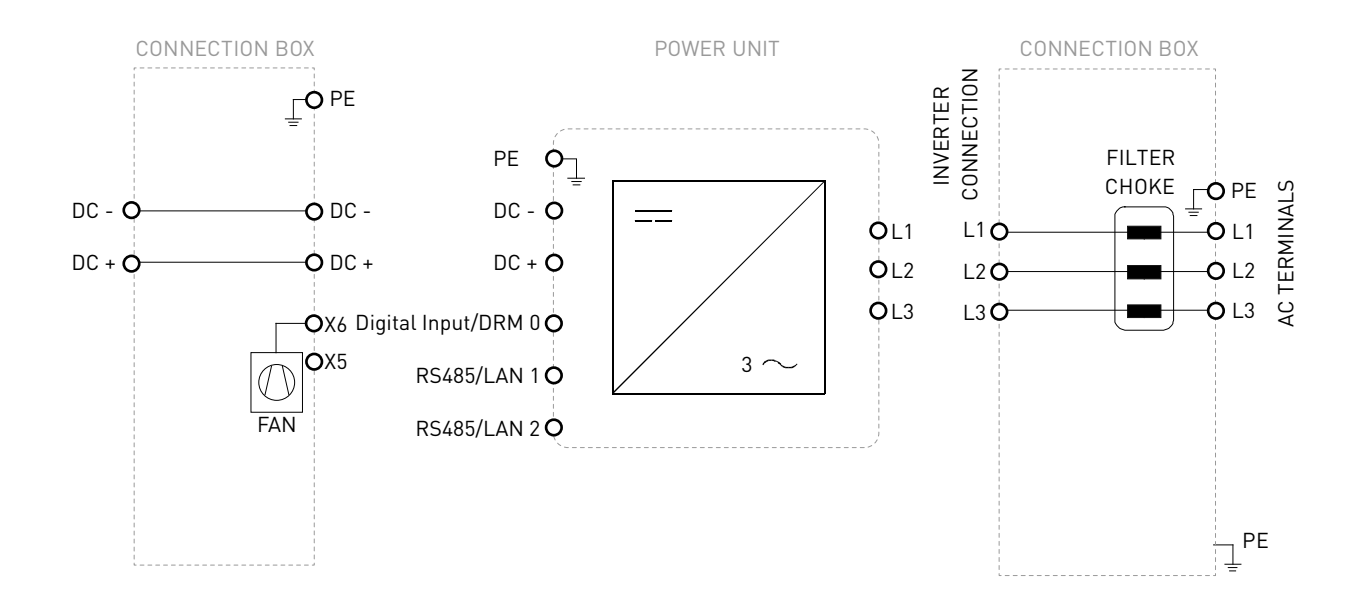

Fig. 25:Übersichtsschaltbild Battery Inverter 50K(-PC) / 88K(-PC) mit ConnectionBox

42Übersichtsschaltbilder

Battery Inverter 50K(-PC) / 88K(-PC) mit ConnectionBox

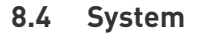

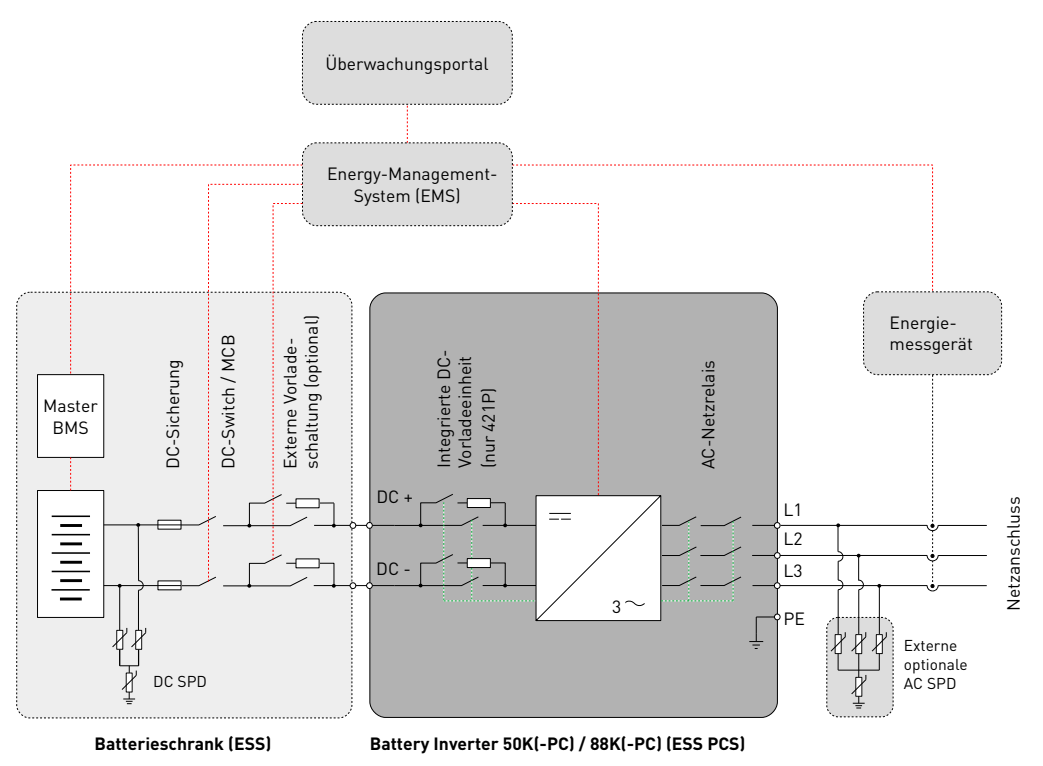

Fig. 26:Übersichtsschaltbild Batteriesystem

PBI 50K(-PC) / 88K(-PC) PS-20039 | REV00 | 2023-06 Übersichtsschaltbilder 43System

#### **8.5 Temperatur-Derating**

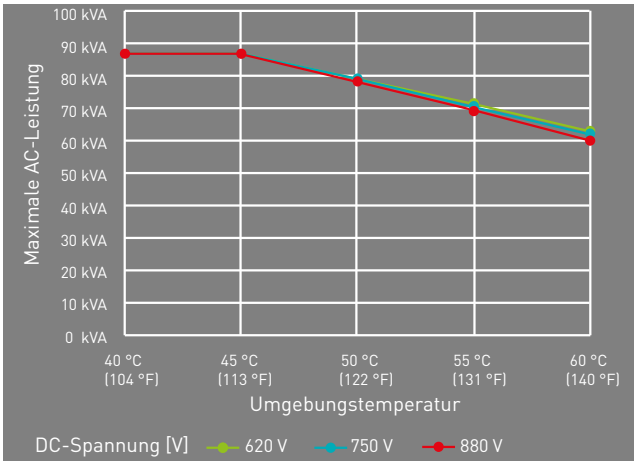

Fig. 27: Kurven des Temperatur-Deratings

#### **8.6 Wirkungsgrad**

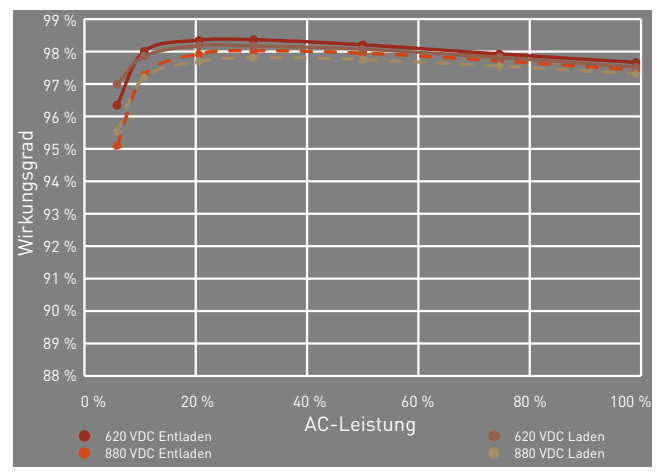

Fig. 28: Kurven des Wirkungsgrads

## **GEFAHR**

#### **Stromschlag**

Lebensgefahr durch Stromschlag. Das Produkt arbeitet mit hohen Spannungen:

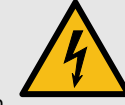

- ▸ Alle Arbeiten am Produkt sind ausschließlich von Elektrofachkräften auszuführen.
- ▸ Wenn die PowerUnit bei Regen oder Schnee nach vorne gekippt oder die ConnectionBox geöffnet wird, sind geeignete Schutzmaßnahmen zu treffen, damit kein Wasser in die ConnectionBox eindringt. Können keine Schutzmaßnahmen getroffen werden, darf weder die PowerUnit nach vorne gekippt noch die ConnectionBox geöffnet werden.

# **GEFAHR**

#### **Stromschlag**

**9 Wartung**<br>
Die Wartungsintervalle sind Herstellerempfehlungen, die bei Lebensgefahr durch hohe Spannungen in den<br>
stremen Umgebungsbedingungen möglicherweise verkürzt spannungsführenden Bauteilen des Wechsel-<br>
richters, Lebensgefahr durch hohe Spannungen in den spannungsführenden Bauteilen des Wechselrichters, die tödliche Stromschläge verursachen können.

- ▸ Den Wechselrichter vor Arbeiten daran stets von Spannungsquellen trennen.
- ▸ Wartezeit von zwei Minuten einhalten.

# **GEFAHR**

#### **Stromschlag**

Lebensgefahr durch spannungsführende Teile, die nach der Trennung unter Spannung bleiben.

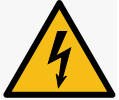

▸ Elektrische Anlagen entsprechend den fünf Sicherheitsregeln trennen (siehe Kapitel 2.7).

# **VORSICHT**

#### **Heiße Oberflächen**

Verbrennungsgefahr durch heiße Oberflächen. Das Produkt kann während des Betriebs heiß werden.

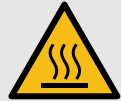

- ▸ Berührungen während des Betriebs vermeiden.
- ▸ Das Produkt vor Durchführung von Arbeiten ausreichend abkühlen lassen.

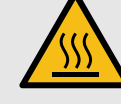

Wartung 45

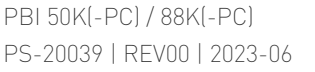

#### **9.2 Austausch**

#### **9.2.1 Austauschen der PowerUnit-Lüfter**

Der Lüfter lässt sich einfach austauschen, ohne die PowerUnit direkt zu öffnen.

- $\mathscr Q$  Die elektrischen Anlagen sind entsprechend den fünf Sicherheitsregeln getrennt.
- 1. Die beiden Schrauben der Lüfterplatte lösen.
- 2. Die Lüfterplatte aus der PowerUnit herausnehmen.
- 3. Die Steckverbinder entfernen.
- 4. Die neue Lüfterplatte mit den Steckverbindern an der PowerUnit anbringen.
- 5. Die beiden Schrauben der Lüfterplatte mit einem Anzugsdrehmoment von 0,6 Nm über Kreuz anziehen.
- 6. Lüfter auf Funktion prüfen.

#### **9.2.2 Austauschen des ConnectionBox-Lüfters**

- $\mathscr Q$  Die elektrischen Anlagen sind entsprechend den fünf Sicherheitsregeln getrennt.
- 1. Die vier Befestigungsschrauben der PowerUnit lösen. Darauf achten, dass die PowerUnit beim

Lösen der letzten Schraube leicht in Richtung der ConnectionBox gedrückt wird.

- 2. Die PowerUnit langsam in die entgegengesetzte Richtung ziehen. Darauf achten, dass die Hydraulikstange in die ConnectionBox eingehängt ist.
- 3. Die PowerUnit mit zwei Personen anheben, jeweils mit einer Hand am Griff und einer Hand auf der Oberseite der PowerUnit.
- 4. Die PowerUnit vorsichtig auf einer trockenen und sauberen Fläche abstellen.
- 5. Die vier Spreiznieten des ConnectionBox-Lüfters mit geeignetem Werkzeug entfernen.
- 6. Beide Kabelbinder an der ConnectionBox-Rückwand abzwicken.
- 7. Steckverbinder zur Adapterplatine abziehen und defekten Lüfter herausziehen.
- 8. Neuen ConnectionBox-Lüfter mit vier neuen Spreiznieten (4 x 9 mm) montieren. Dabei auf die Ausrichtung des Versorgungskabels achten.
- 9. Mit zwei Kabelbindern das Versorgungs-, Ethernetund Sensorkabel an der Rückseite der Connection-Box festzurren.

PBI 50K(-PC) / 88K(-PC) PS-20039 | REV00 | 2023-06

46 Wartung Austausch

- 10.Versorgungskabel des ConnectionBox-Lüfters an der Adapterplatine einstecken.
- 11.Die PowerUnit mit zwei Personen anheben, jeweils mit einer Hand am Griff und einer Hand auf der Oberseite der PowerUnit.
- 12.Die PowerUnit vorsichtig in die Gerätehalterung der ConnectionBox einführen.
- 13.Lüfter auf Funktion prüfen.
- 14.Die PowerUnit vorsichtig an die vorgesehene Stelle drücken und festhalten. Dabei darauf achten, dass beim Schließen die Leitungen nicht eingeklemmt oder beschädigt werden.
- 15.M8-Schrauben handfest festziehen.
- 16.Alle vier M8-Schrauben mit einem Anzugsdrehmoment von 20 Nm über Kreuz anziehen.

#### **9.2.3 Austauschen der ConnectionBox-Dichtung**

- $\mathscr Q$  Die elektrischen Anlagen sind entsprechend den fünf Sicherheitsregeln getrennt.
- 1. Die vier Befestigungsschrauben der PowerUnit lösen. Darauf achten, dass die PowerUnit beim

Lösen der letzten Schraube leicht in Richtung der ConnectionBox gedrückt wird.

- 2. Die PowerUnit langsam in die entgegengesetzte Richtung ziehen. Darauf achten, dass die Hydraulikstange in die ConnectionBox eingehängt ist.
- 3. Die Dichtung durch eine neue ersetzen.
- 4. Die PowerUnit vorsichtig an die vorgesehene Stelle drücken und festhalten. Dabei darauf achten, dass beim Schließen die Leitungen nicht eingeklemmt oder beschädigt werden.
- 5. M8-Schrauben handfest festziehen.
- 6. Alle vier M8-Schrauben mit einem Anzugsdrehmoment von 20 Nm über Kreuz anziehen.

#### **9.2.4 Wartungsintervalle**

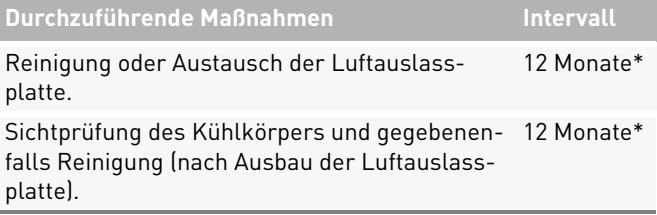

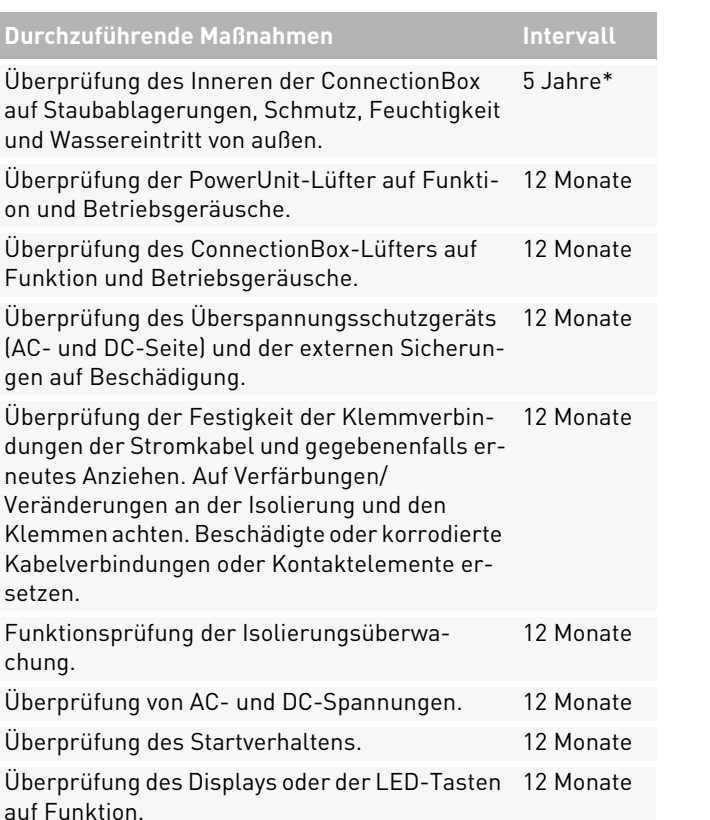

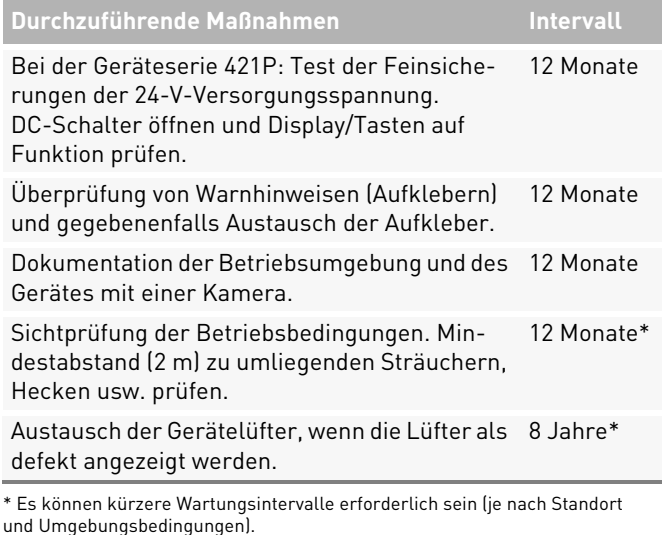

# **10 Entsorgung**

Die Verpackung und die ausgetauschten Teile sind nach den Vorschriften des Landes, in dem das Produkt installiert ist, zu entsorgen. Der Battery Inverter darf nicht im normalen Hausmüll entsorgt werden. Der Battery Inverter ist RoHS-konform. Für eine vollständige Rücknahme, den Pramac Service kontaktieren.

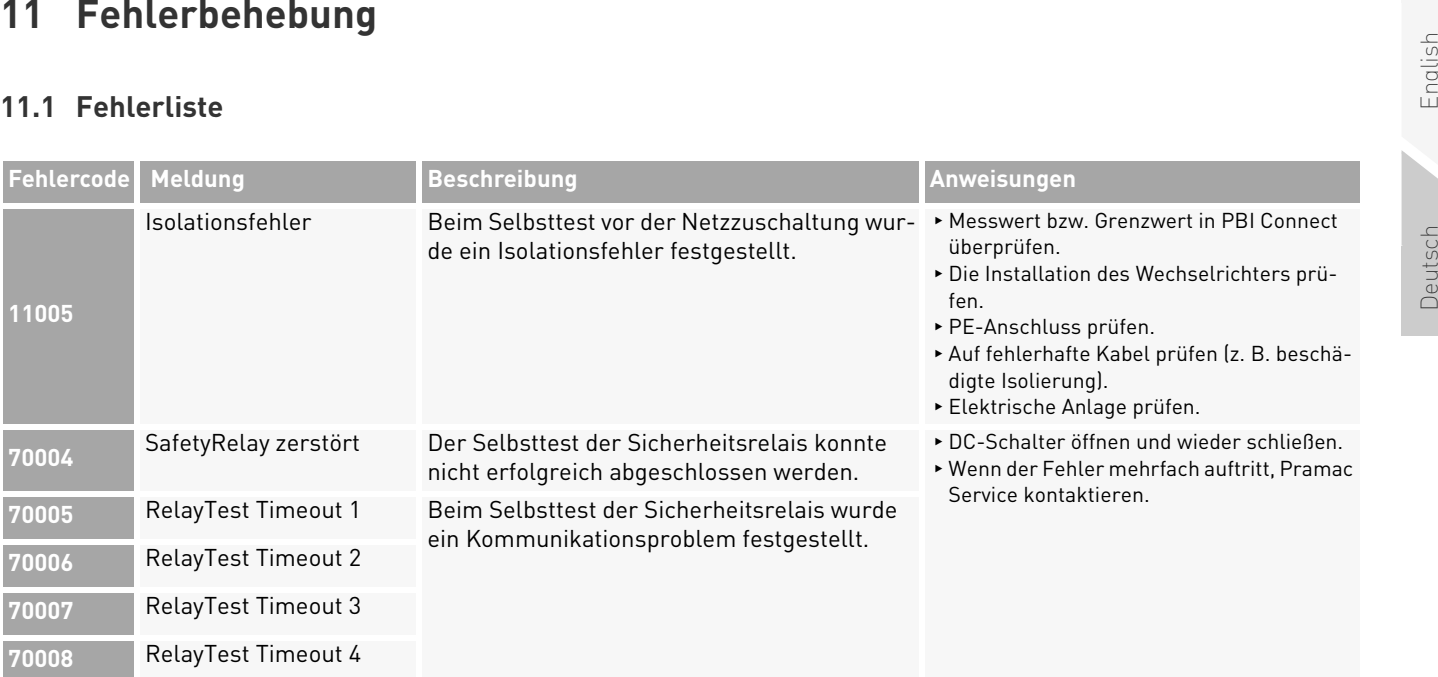

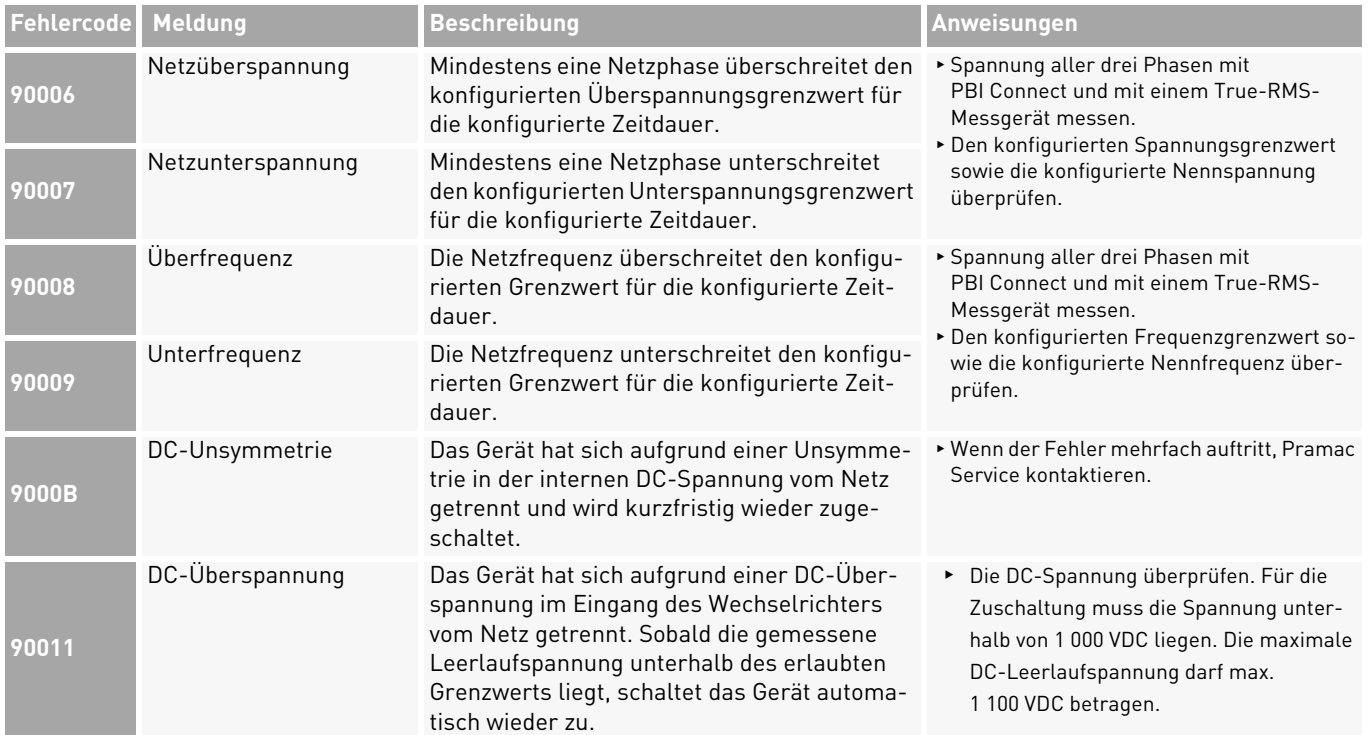

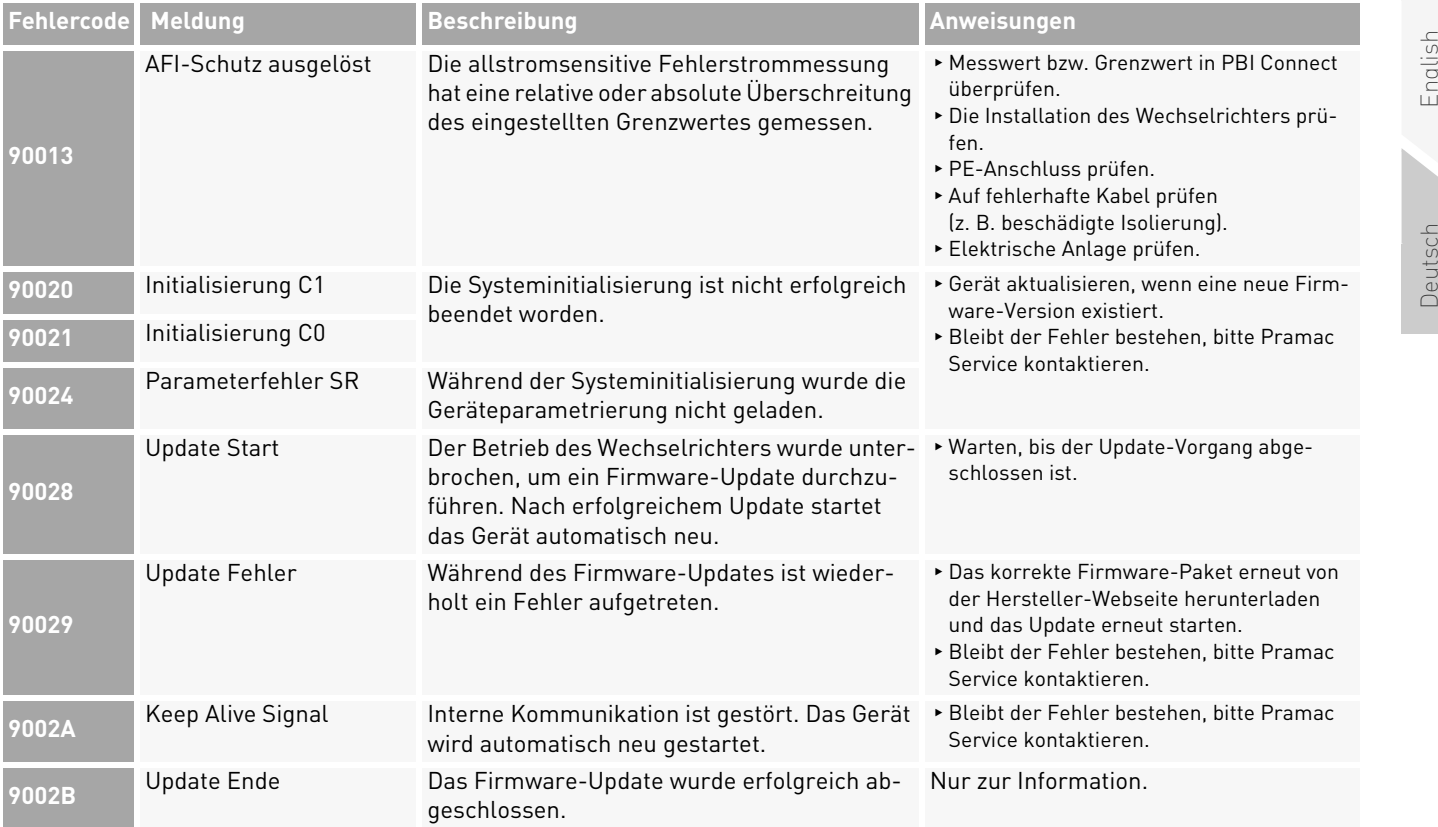

Fehlerbehebung 51 Fehlerliste

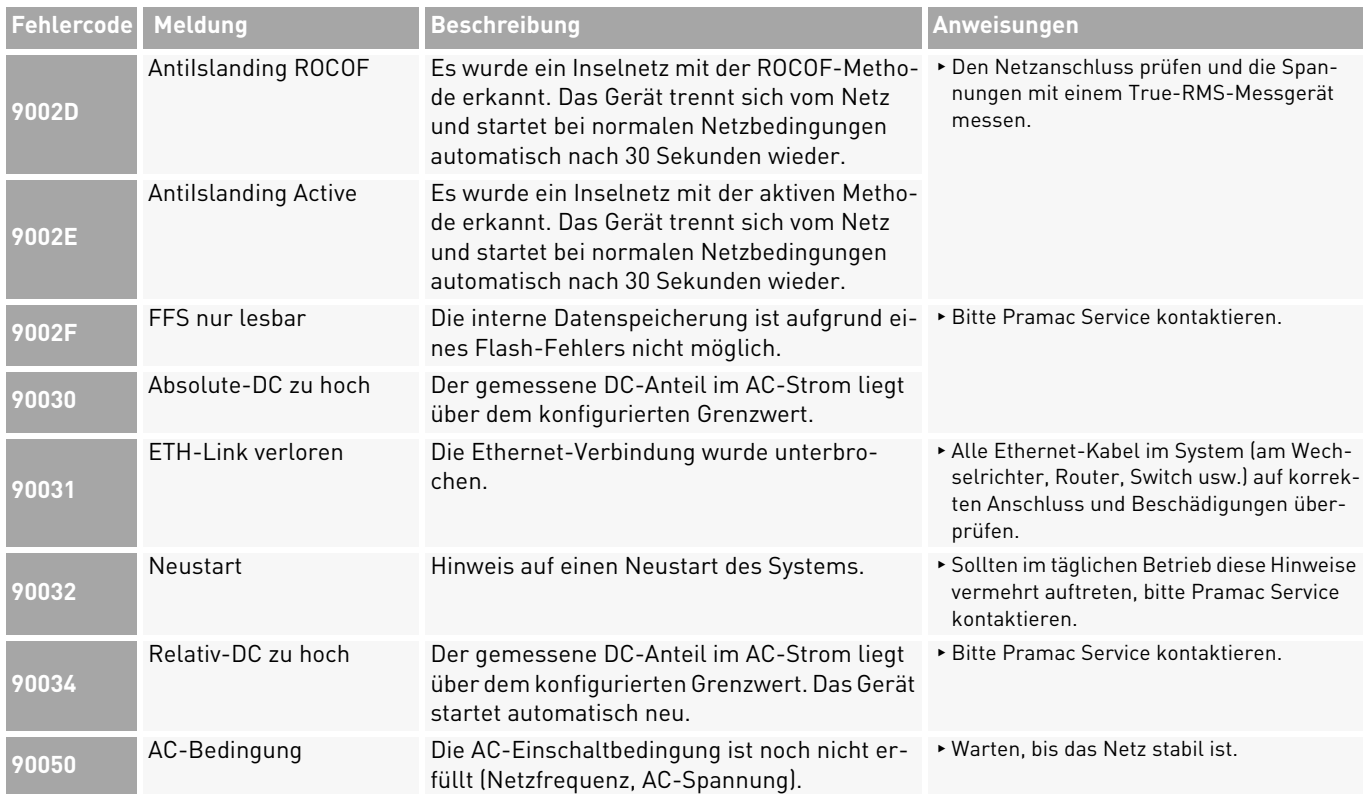

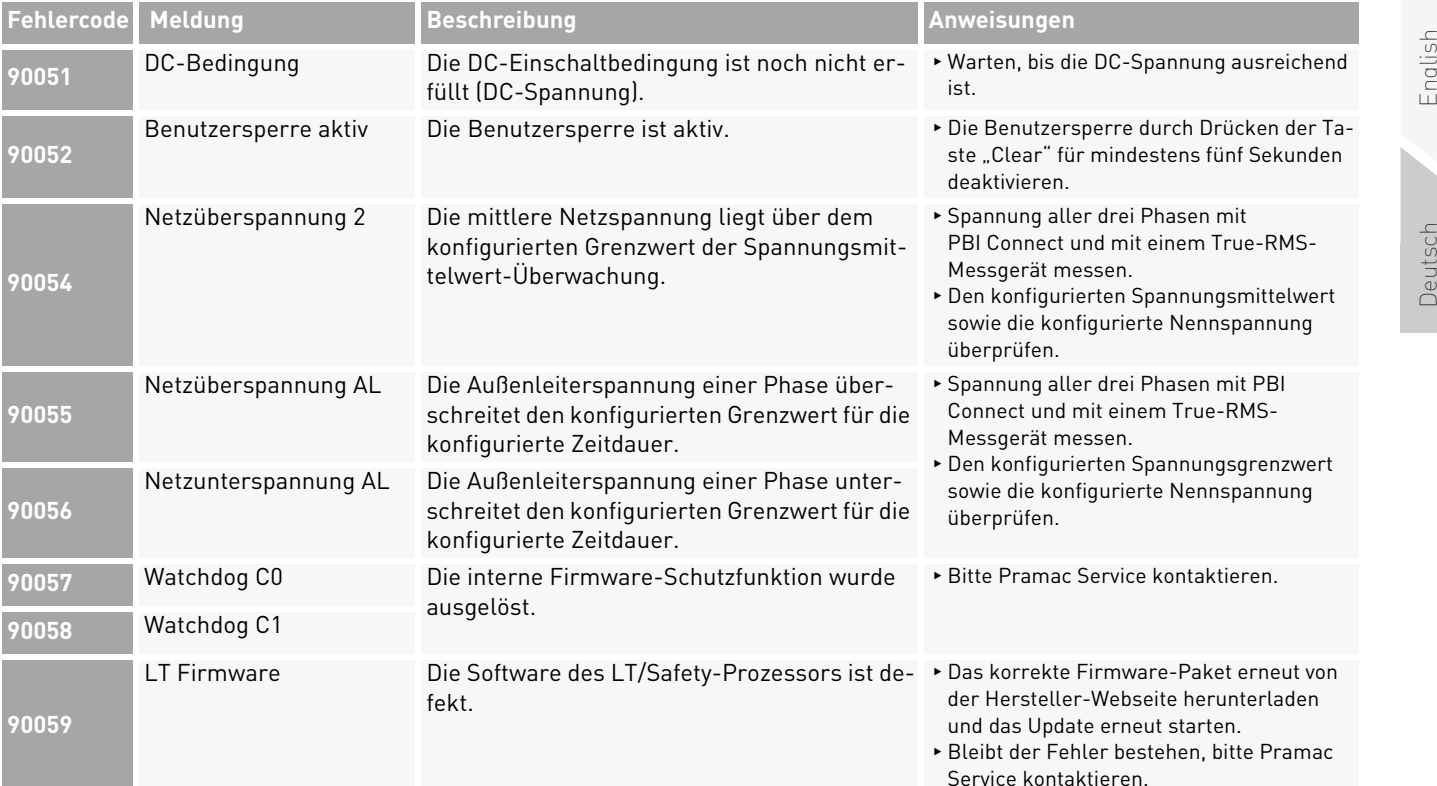

English

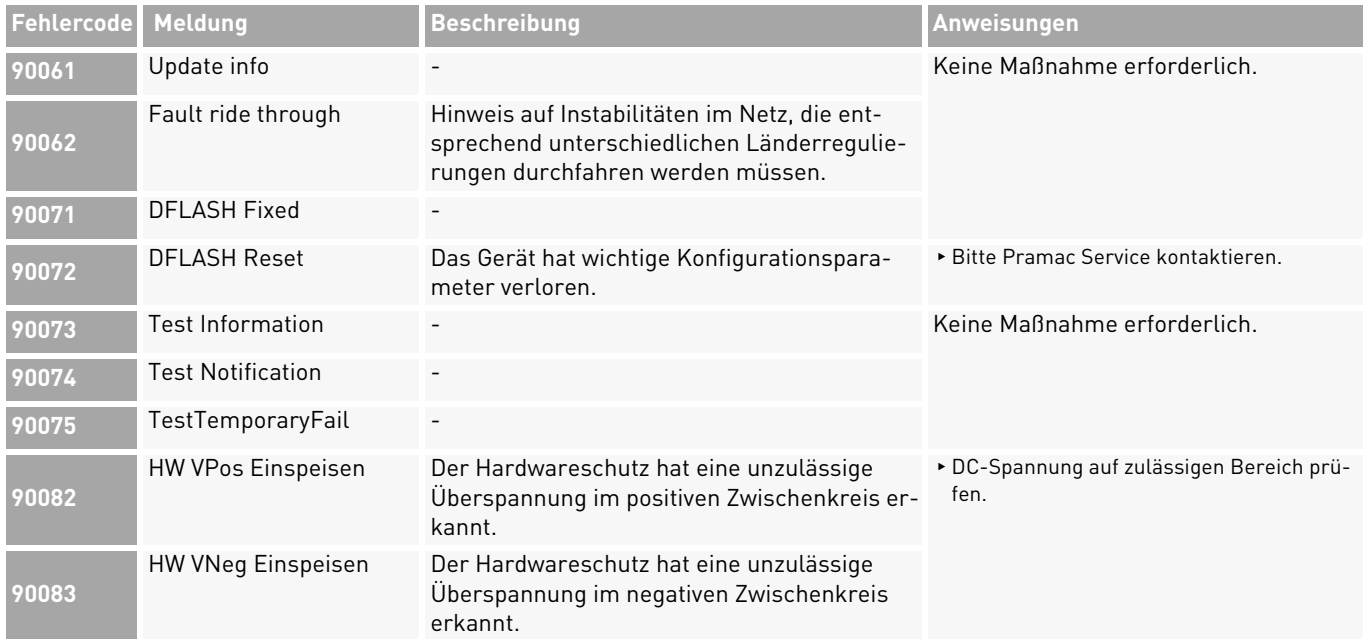

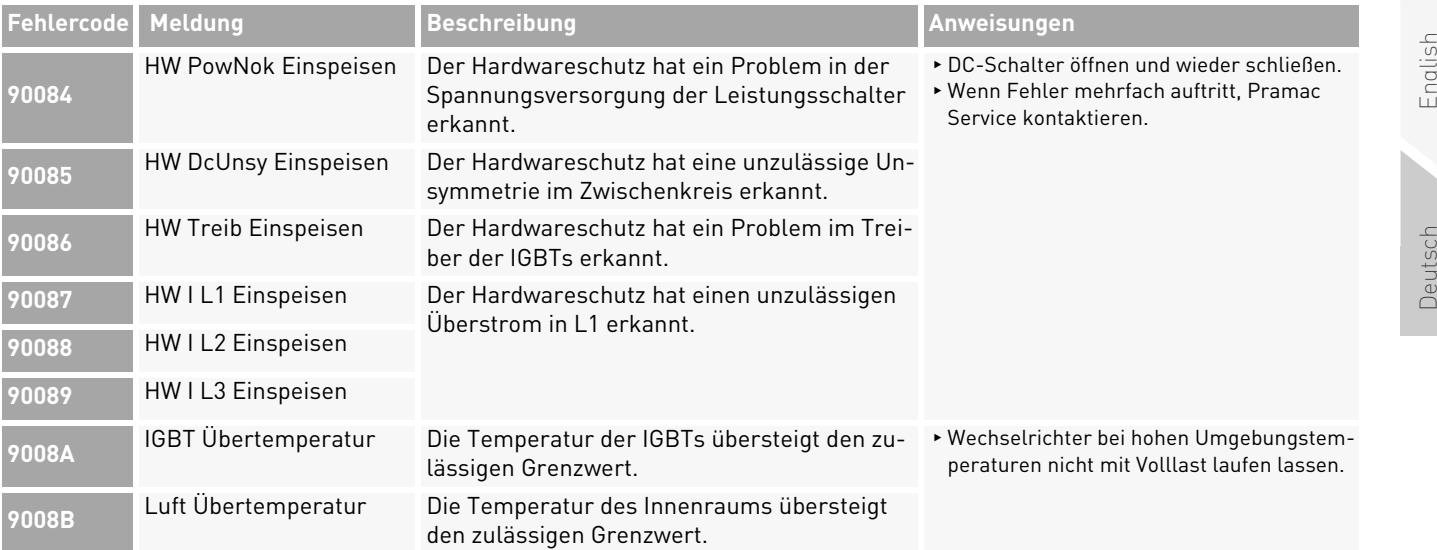

English

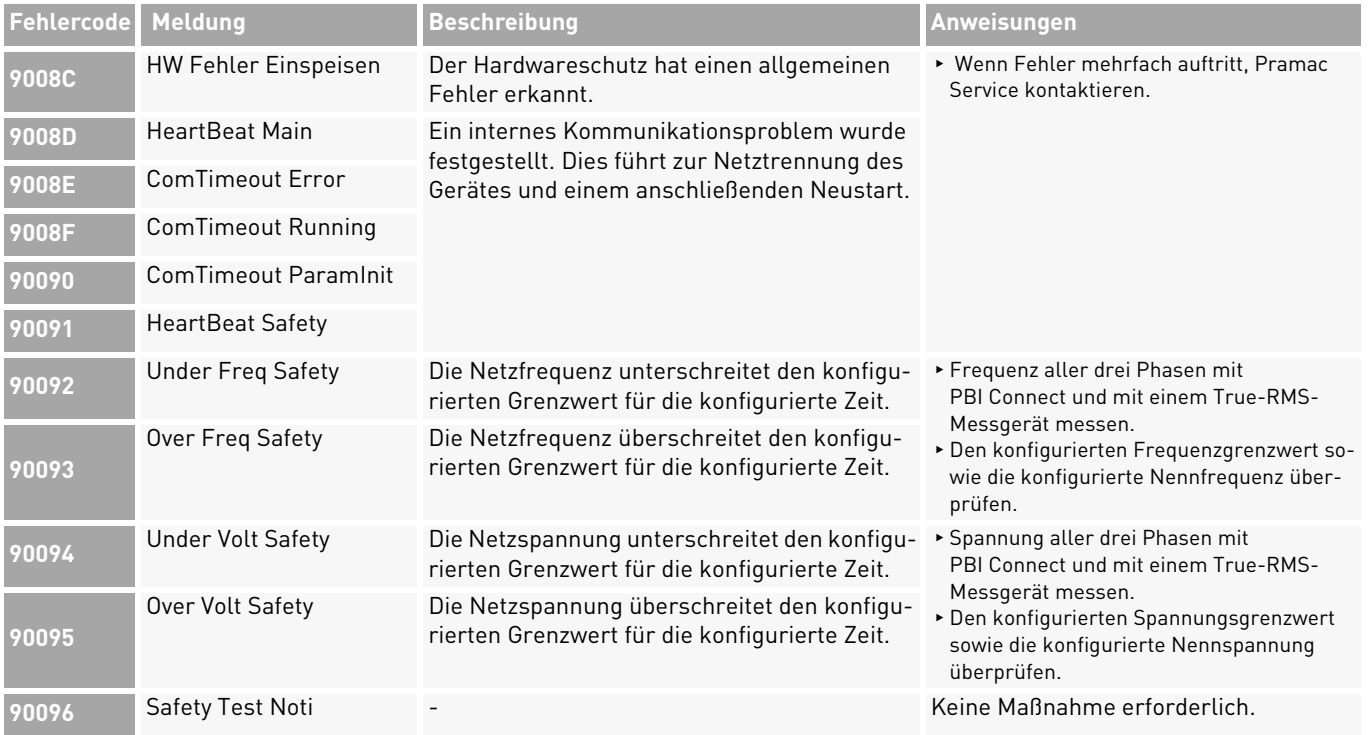

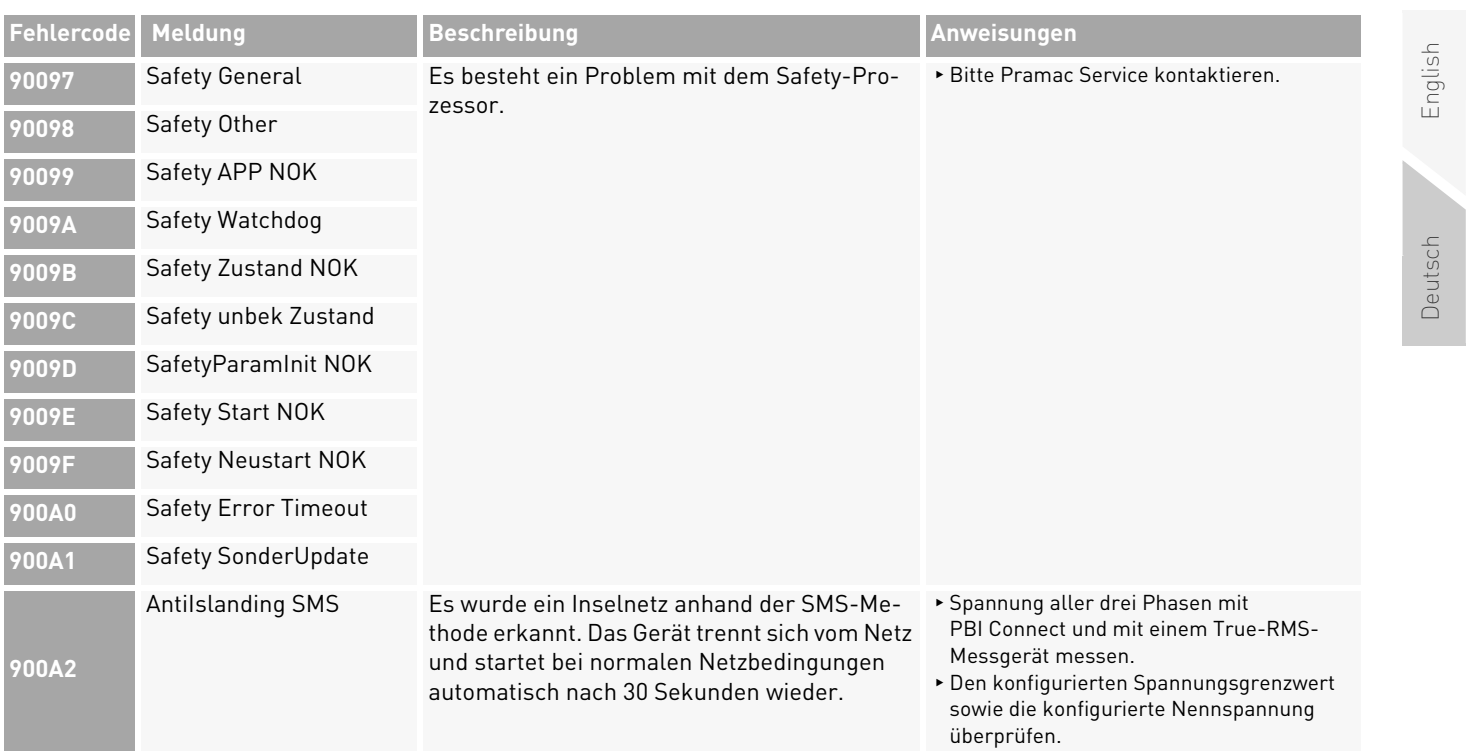

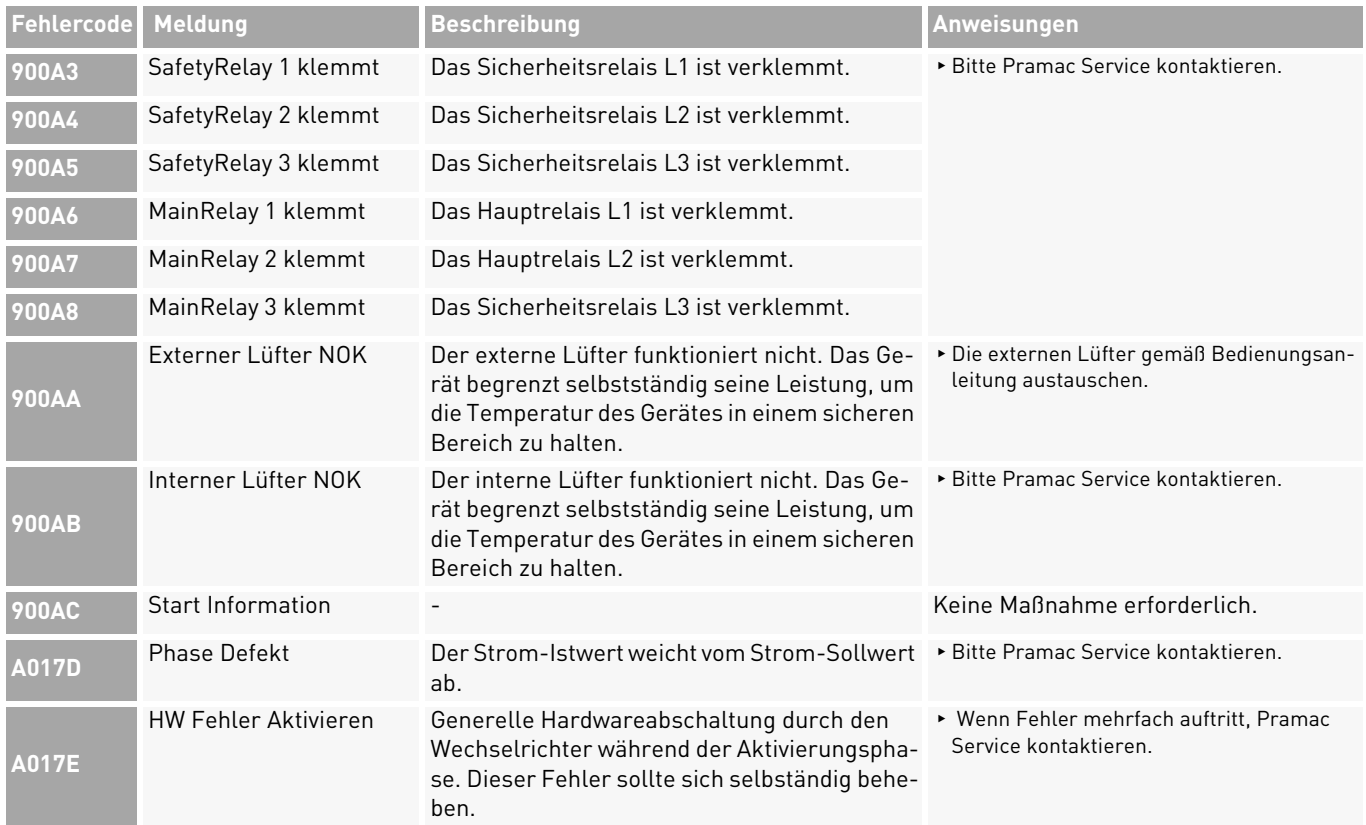

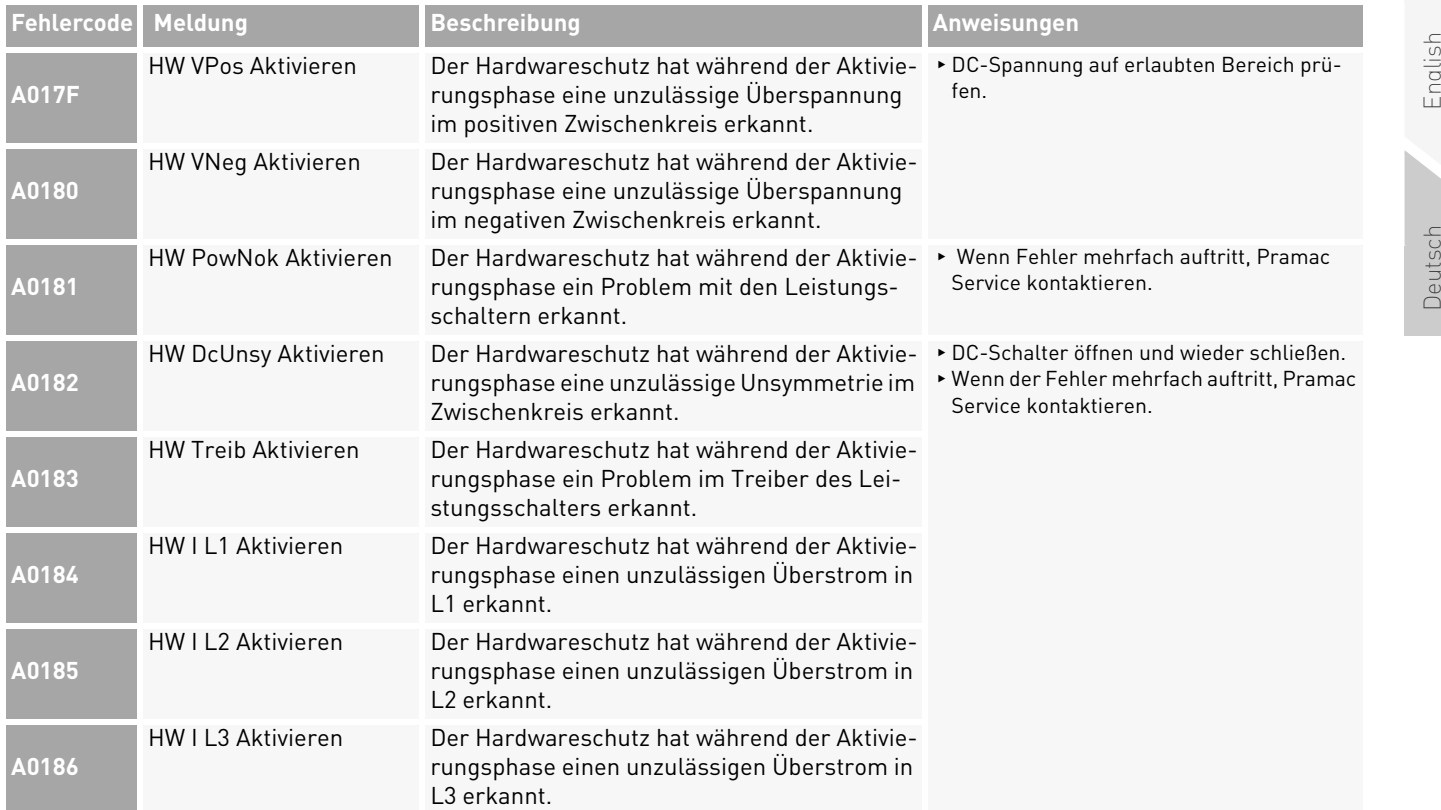

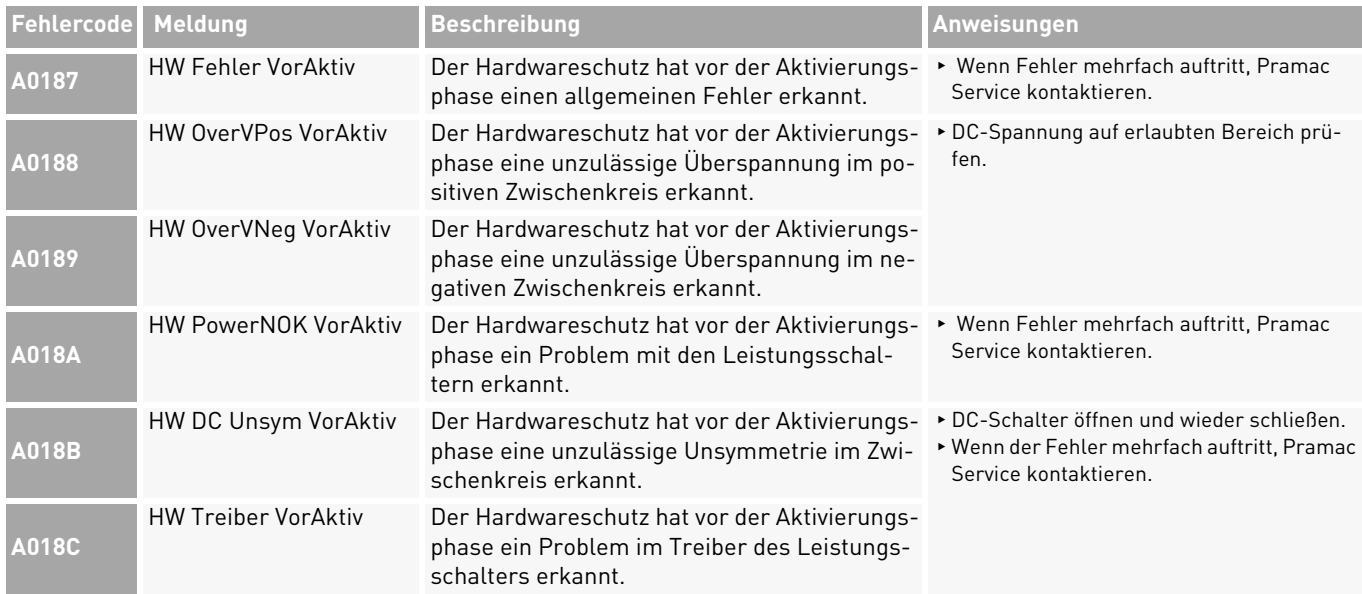

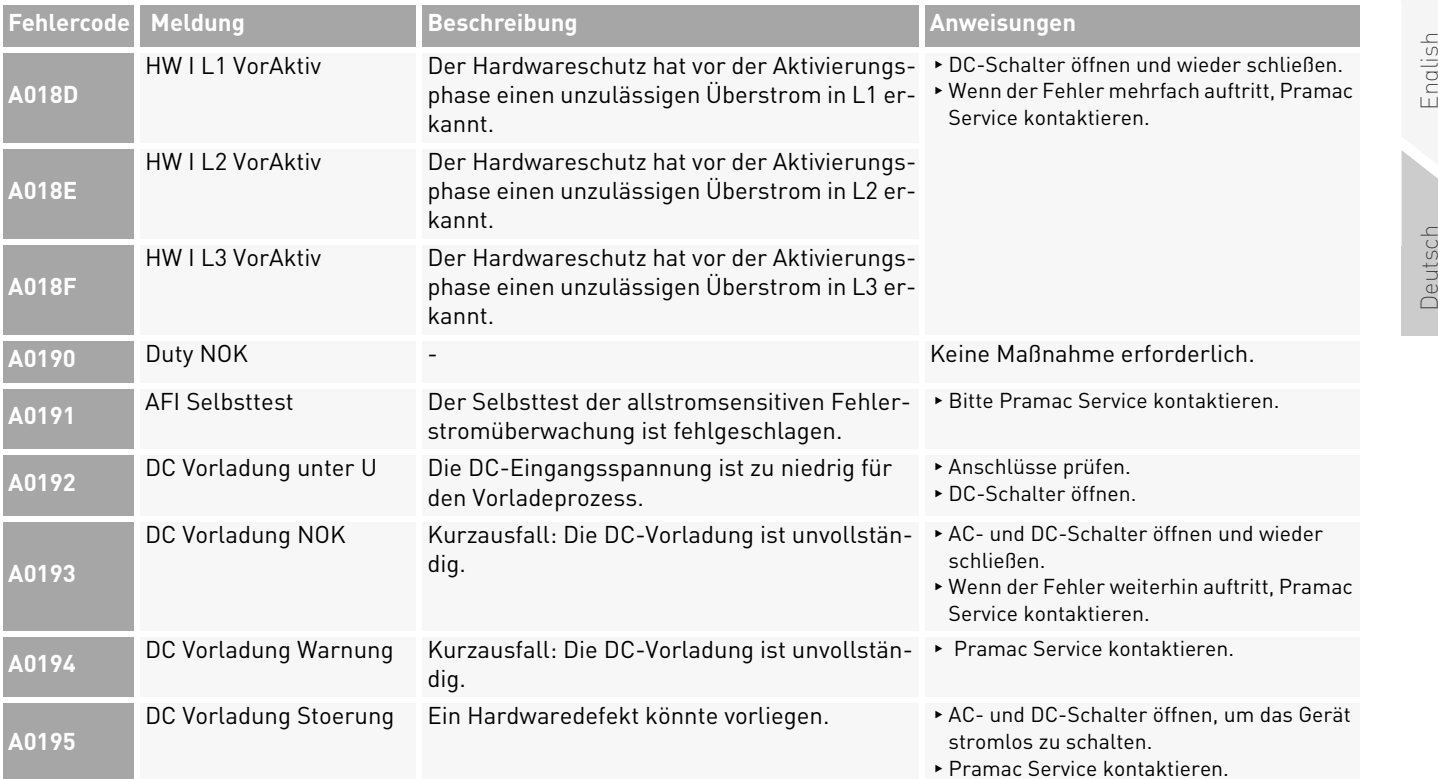

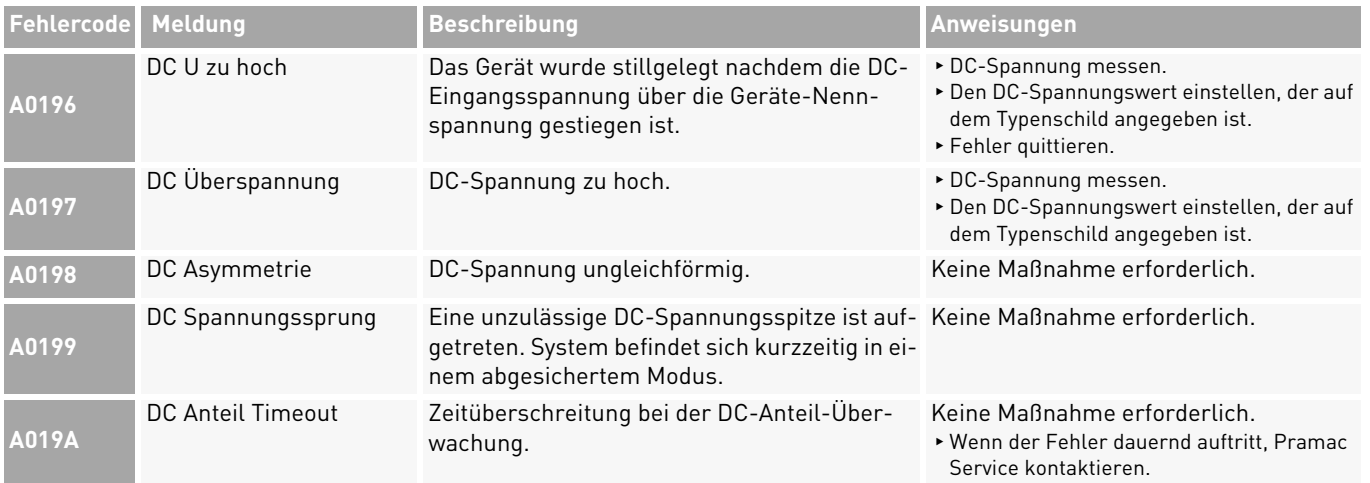

**Pramac Storage Systems GmbH** Marktstraße 18572793 Pfullingen, GERMANY

 $\circ$  +49 (0) 7121-159-77-0 ✉ info.pss@pramac.com ✉ service.pss@pramac.com www.pramac-storage-systems.com

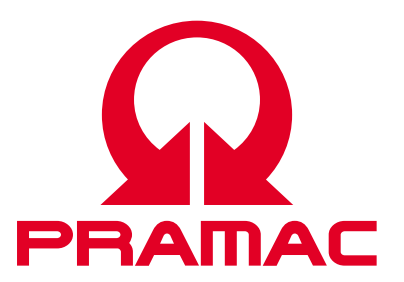

© Pramac Storage Systems GmbH

Die Vervielfältigung, Verbreitung und Nutzung dieses Dokuments sowie die Weitergabe seines Inhalts an Dritte ohne ausdrückliche Genehmigung sind untersagt. Zuwiderhandlungen verpflichten zu Schadenersatz. Alle Rechte für den Fall der Patent-, Gebrauchsmusteroder Designeintragung vorbehalten.

Die angegebenen Daten dienen nur zur Beschreibung des Produkts und sind nicht als zugesicherte Eigenschaften im rechtlichen Sinne zu verstehen. Das Recht zur Änderung des Inhalts dieser Dokumentation und der Verfügbarkeit der Produkte bleibt vorbehalten.